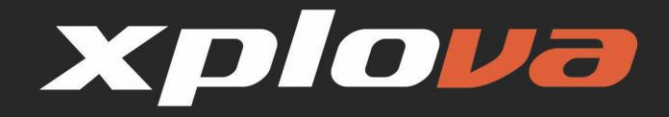

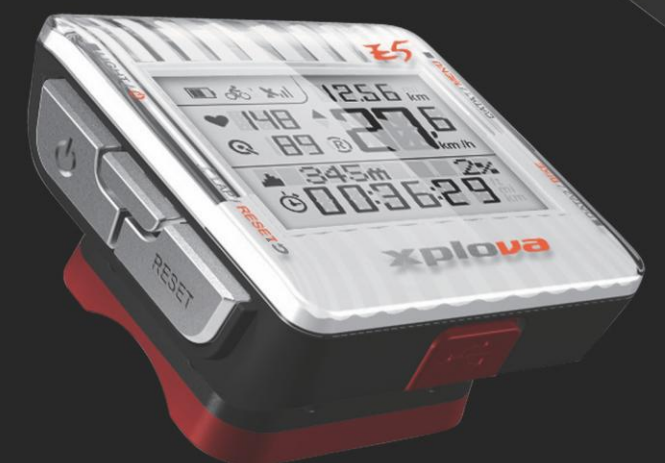

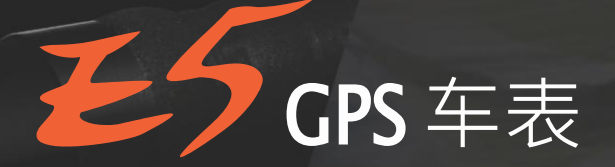

# 使用手册

17 8 xil 12.56 km

 $\frac{1}{\frac{1}{2}}$ 

23

**PHF** Q HI RI

a sasm

**E**uolax

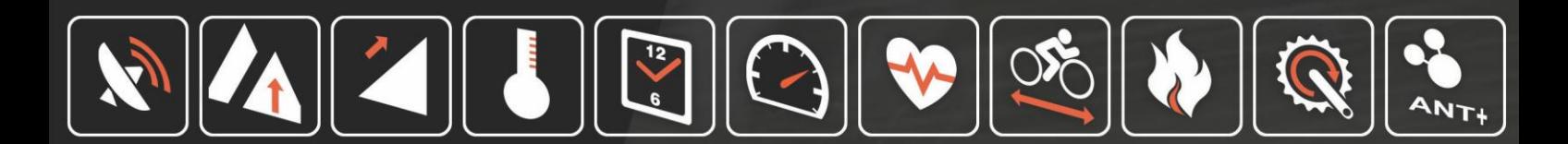

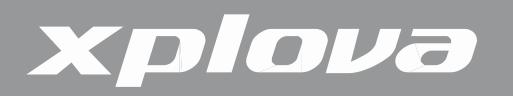

© 版权所有2012, Xplova Incorporated. 本出版品, 包括所有相片、图片及软件, 皆受到国际 版权法律所保护,并保留所有权利。本使用手册或任何其中所包含之素材,皆不得在未获得制造 商书面同意情况下予以重制。请在www.xplova.com[下载本文件的最新版本。](http://www.xplova.com下載本文件的最新版本/)

请造访<http://tour.xplova.com/>

自行车路线规划网路社群服务平台

制造商: XplovaI nc. [www.xplova.com](http://www.xplova.com/) 11494 台湾台北市 内湖区新湖二路128号5F-1A 电话:886-2-77207928 传真:886-2-77207938 <http://www.xplova.com/tw/support/> 电子邮件: [sales@xplova.com](mailto:sales@xplova.com)

版本:1.00

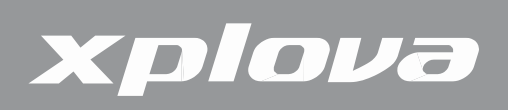

# 内容

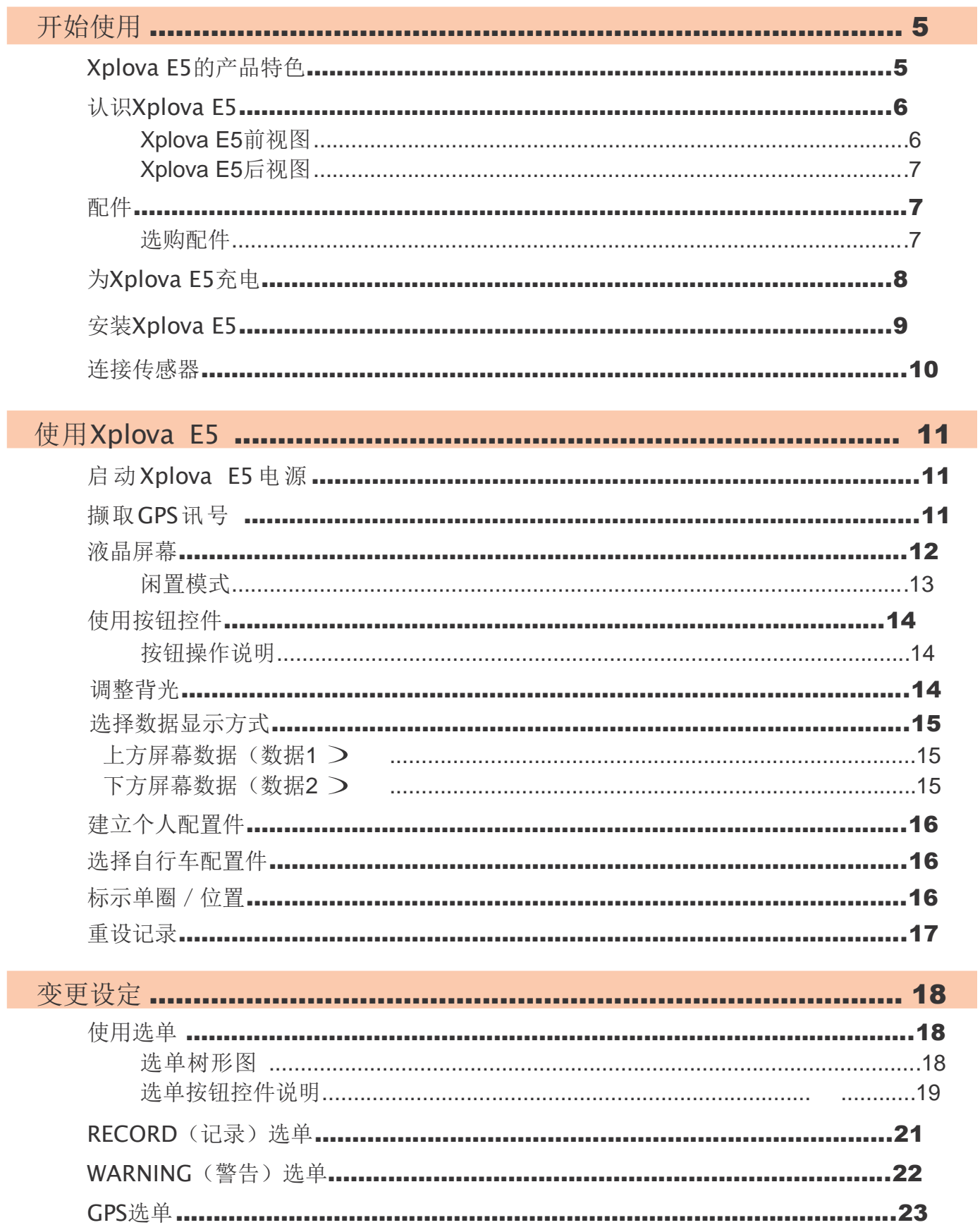

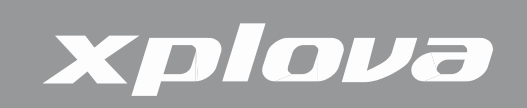

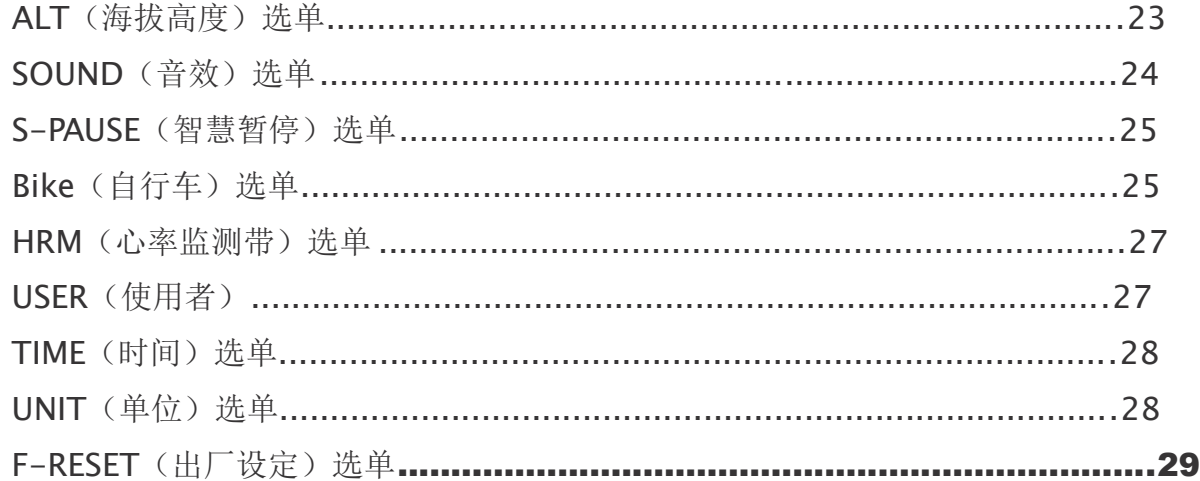

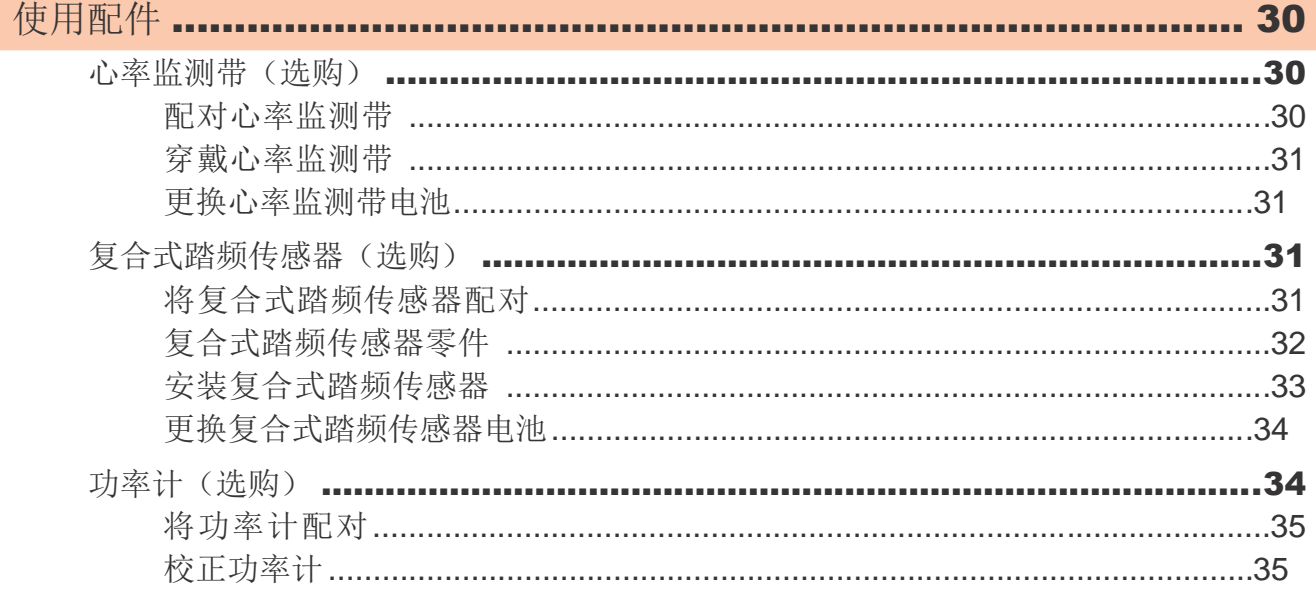

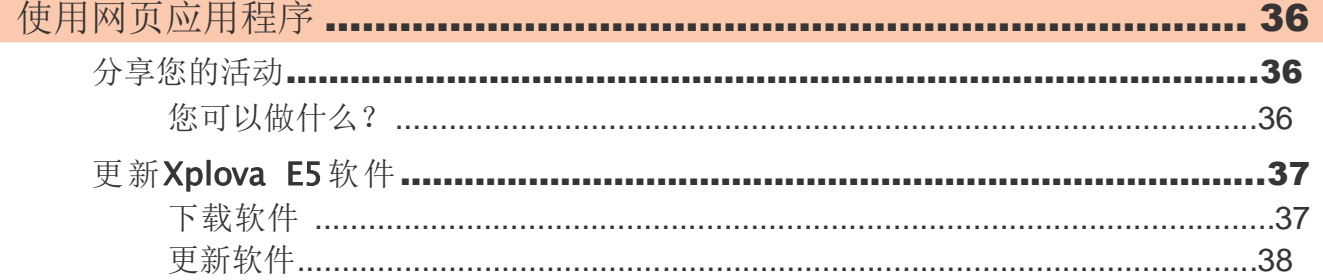

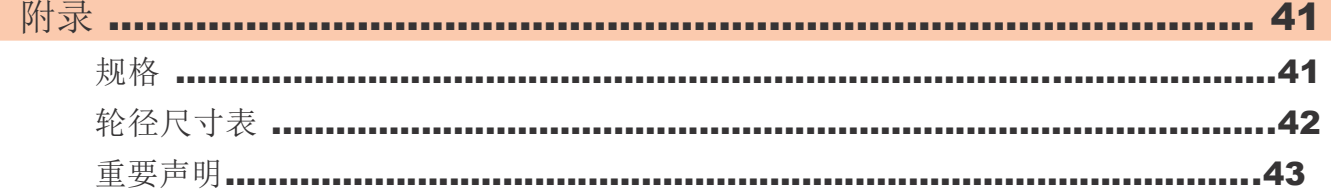

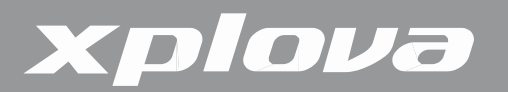

# 开始使用

恭喜您购买Xplova E5 GPS车表。在本章节, 您将可认识其关键功能, 并了解如何设定您的 装置以及使用用户接口的基本功能。

## Xplova E5的产品特色

Xplova E5是个兼具轻巧的、大屏幕的、时尚的GPS车表,满足热衷分享数据给朋友群的 车表 新贵。爱普瑞E5车表运用高灵敏度GPS接收器、气压计及智能动态记录技术(Xplova Smart Dynamic Logging Technology),用来准确地自动感测速度、距离、位置、海拔高度与斜坡坡度。 若添加ANT+的心率监测带,ANT+复合式踏频传感器或ANT+功率计,Xplova E5摇身一变为培训最 佳伙伴,可忠实地记录用户骑乘的每项细节。所有这些骑乘活动的记录皆可以上传到[http://tour.](http://tour/) xplova.com/社群网站做专业数据分析、虚拟竞技、绘制航迹于地图上和朋友分享。

易使用性

- **•** 大屏幕显示器
- **•** 内建可充电电池
- **•** 最多可同时显示7笔行车数据
- **•** 直觉化的数据选择按钮
- **•** 高准确度的GPS接收器
- **•** 检视及记录实时行车数据
- **•** 以单圈功能标示不同的骑乘路线

GPS及多重传感器

- **•** 低功率数字无线传感器支持 (ANT+)
- **•** 气压测高计
- **•** 针对时间、距离、卡路里及最大心跳速率的警告监控身体状况

Xplova智能动态记录技术

- **•** 自动追踪所有行车数据
- **•** 不再需要启动/停止键记录活动

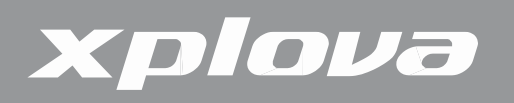

## 认识Xplova E5

#### Xplova E5前视图

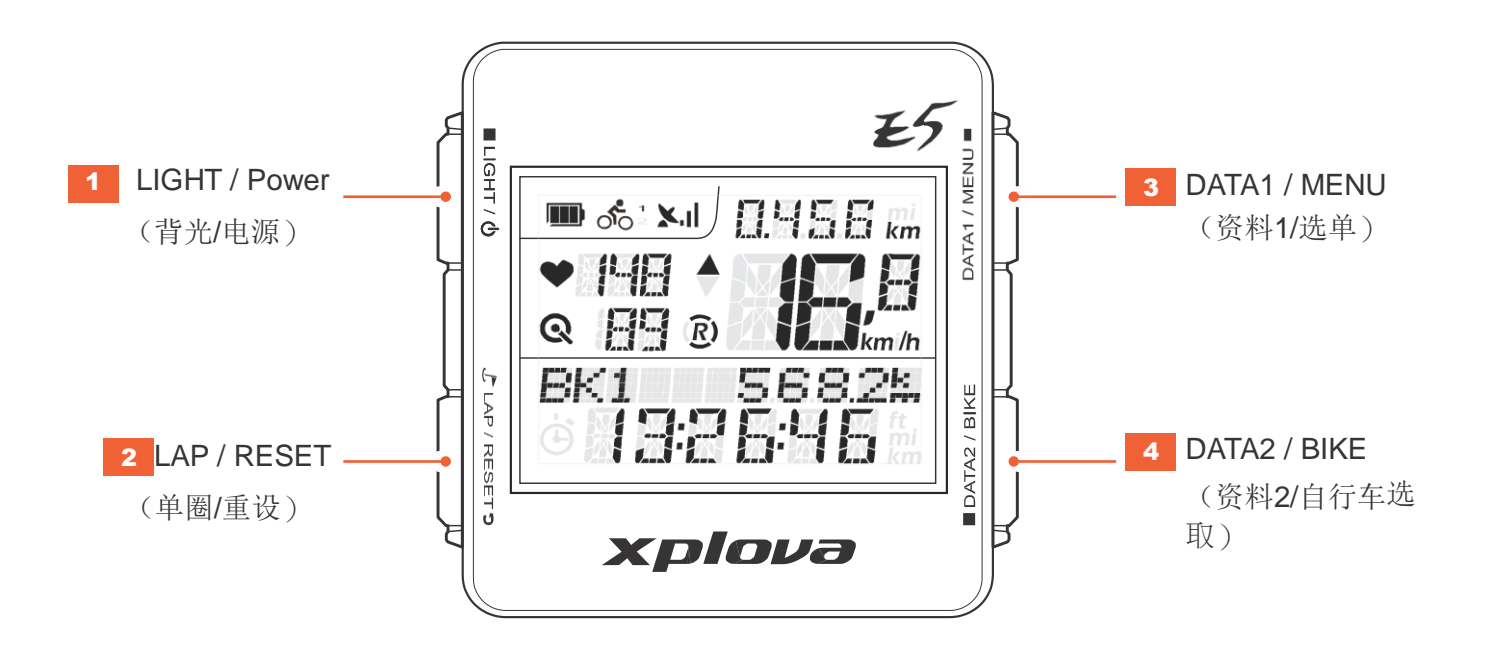

#### 1 LIGHT / 少

- **.** 短按可变更背光等级 (高/低/关)
- **.** 长按可开启/关闭电源
- **.** 长按超过5秒可重设装置

#### 3 DATA1 / MENU

- **.** 短按可切换上方屏幕上所显示的数据
- **.** 长按可进入或退出选单

- 2 LAP/RESET ?
	- **.** 短按可标示单圈及位置
	- **.** 长按可重设、储存记录及开始一笔新记 录
- 4 DATA2 / BIKE
	- **.** 短按可切换下方屏幕上所显示的数据
	- **.** 长按可选择一种自行车配置文件

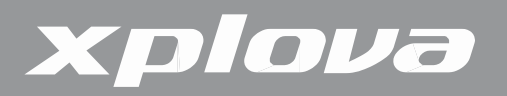

Xplova E5后视图

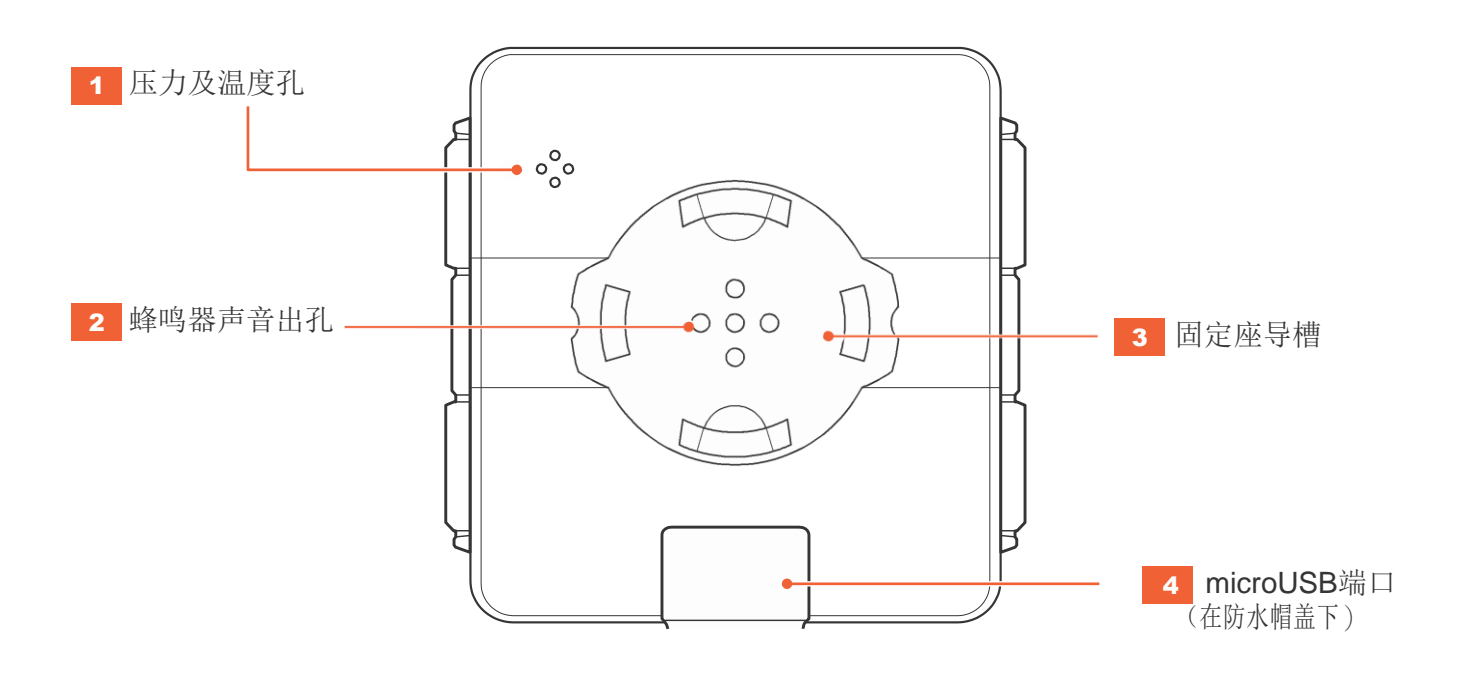

配件

Xplova E5随附下列显示的配件,请检查套件中是否包括所有项目;若有任何项目遗漏,请联 络Xplova零售商。

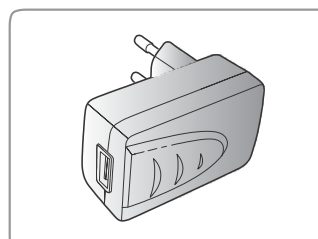

USB电源供应座(可接 USB传输线)

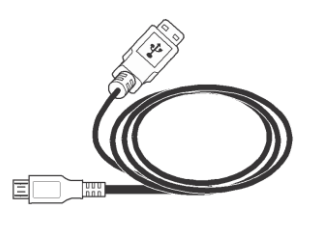

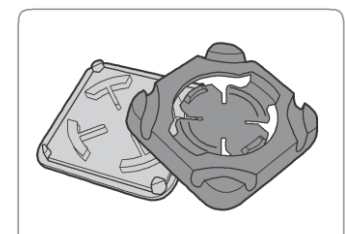

USB传输线 单车固定座与橡皮垫片 锁固橡胶圈

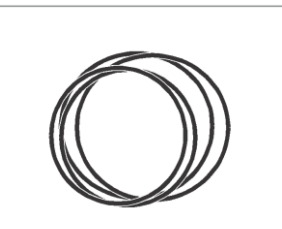

选购配件

Xplova E5可和选购的配件搭配,以便为行车及户外活动提供完整的解决方案,请依照第 30 页「使用配件」上的指示说明,配对及安装下列装置:

- **.** 心率监测带 (HRM)
- **.** 复合式踏频传感器
- **.** 功率计

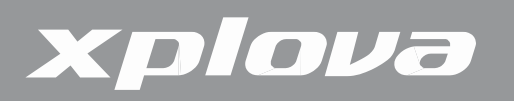

## 为Xplova E5充电

在开始使用Xplova E5之前,请确保已将其完全充电并可准备上路使用在第一次使用之前, 请将Xplova E5至少充电3小时,以确保将内建电池完全充饱电,Xplova E5可使用随附的USB转接 器,或任何标准USB端口充电。

若想将Xplova E5充电:

- **1.** 开启Xplova E5底部的防水帽盖。
- **2.** 将microUSB连接线插入Xplova E5的microUSB端口。
- **3.** 将USB传输线的另一端插入计算机,或接至随附的电源转接器及电源插座。

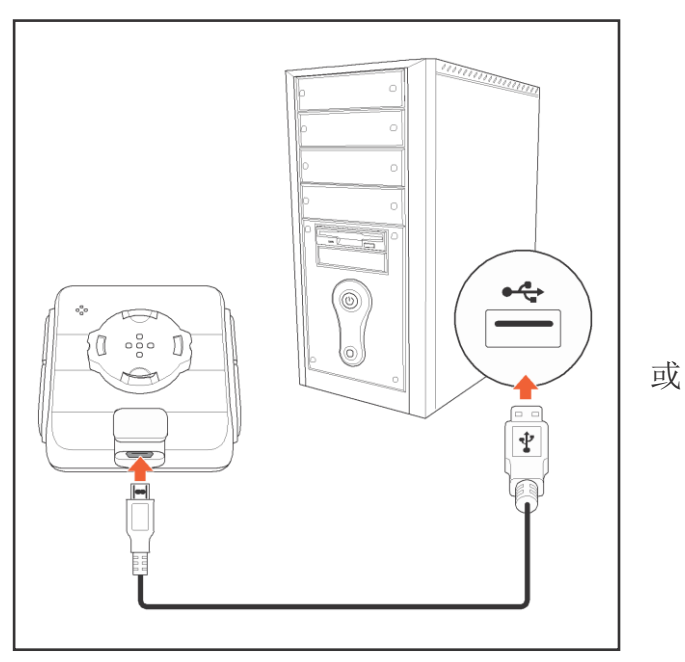

在为Xplova E5充电时,可能会显示下列画面。

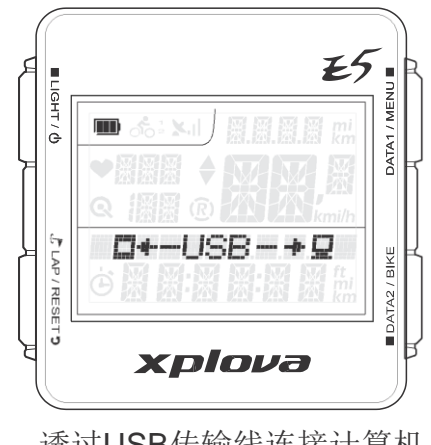

透过USB传输线连接计算机 以USB电源转接器充电时,

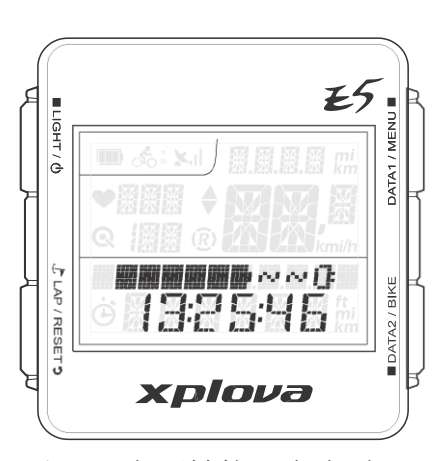

装 置会关闭

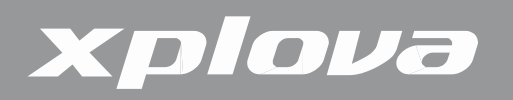

## 安装Xplova E5

**1.** 将橡皮垫片对齐自行车把手横杆,将单车固定座对 齐橡皮垫片。

**2.** 将锁固橡胶圈从单车固定座的其中一个角绕圈,穿 过底部,然后绕至另一个角。

**3.** 将锁固橡胶圈从单车固定座的另一个角绕圈,穿过 底部,然后绕至另一个角,将单车固定座固定在定 位。

**4.** 将固定座导槽对齐单车固定座。

**5.** 安装然后顺时钟转动Xplova E5,将它锁在定位。

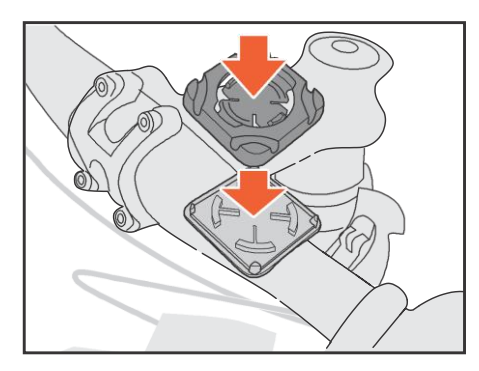

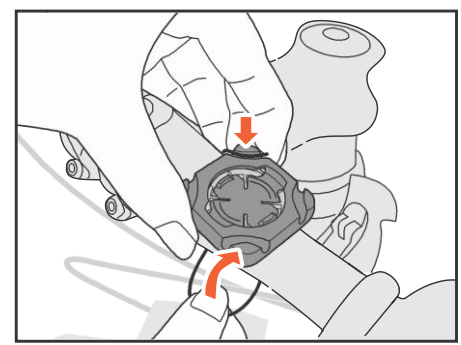

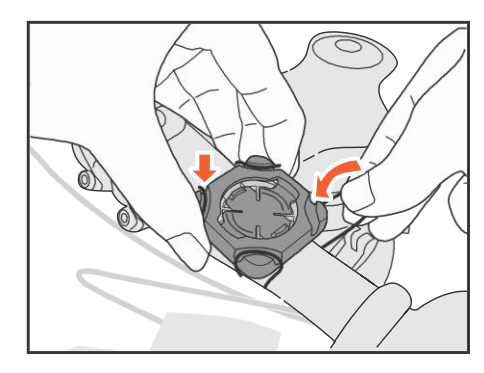

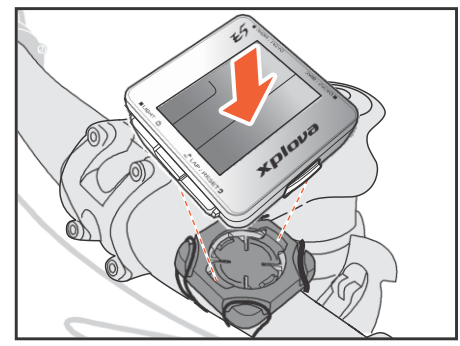

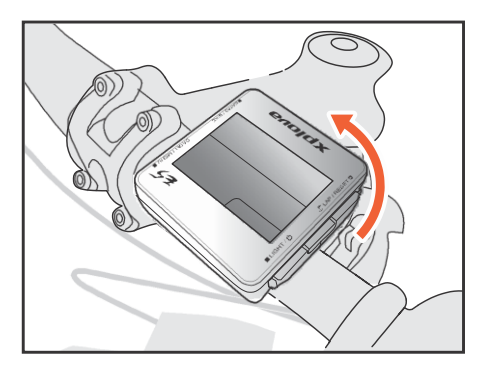

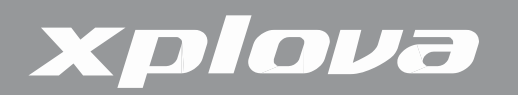

## 连接传感器

若您打算使用选购的复合式踏频传感器、心率监测带及/或功率计,您必须在使用前将装置 与您的Xplova E5配对。请参见第 30 页「使用配件」。

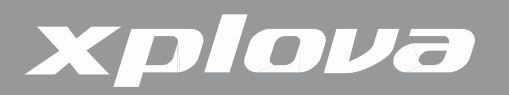

# 使用Xplova E5

本章节提供如何启动您装置的电源,指示说明使用Xplova E5按钮控件的所有功能和特性。

## 启动Xplova E5电源

为Xplova E5充电之后,即可开始准备使用装置。

长按 ■LIGHT / <br />
液晶屏幕会短暂显示设备韧体版本及序号。

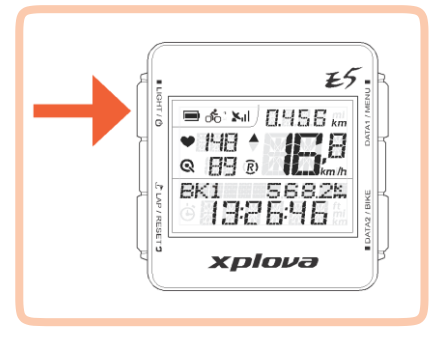

注:液晶屏幕可能会与上图略有差异。

若想关闭电源,请长按■LIGHT / 少,直到在画面上显示POWER OFF(电源关闭)讯息为 止。

### 撷取GPS讯号

Xplova E5 完整配备最专业的 X-Navi 设计、满足您最佳行车经验。一旦开启 Xplova E5, 即 会自动搜寻卫星讯号。请到空旷无遮蔽处,越是空旷处,越能快速撷取到讯号。在完全开放天空之 下,需约5到15分钟才能完成讯号撷取。GPS设置定位后,GPS图标会显示讯号强度。

GPS图示

液晶屏幕可显示不同的信息类型。

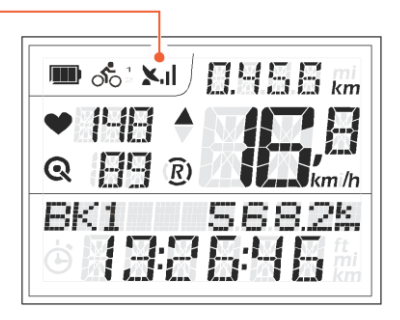

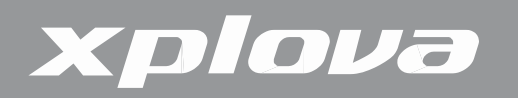

液晶屏幕

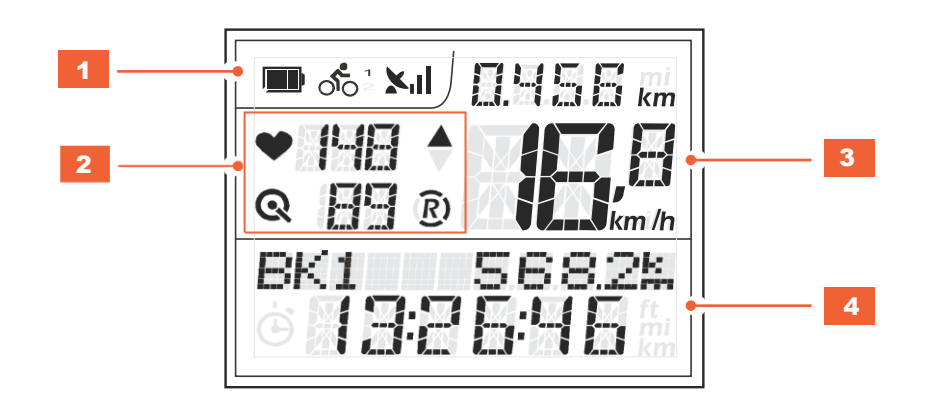

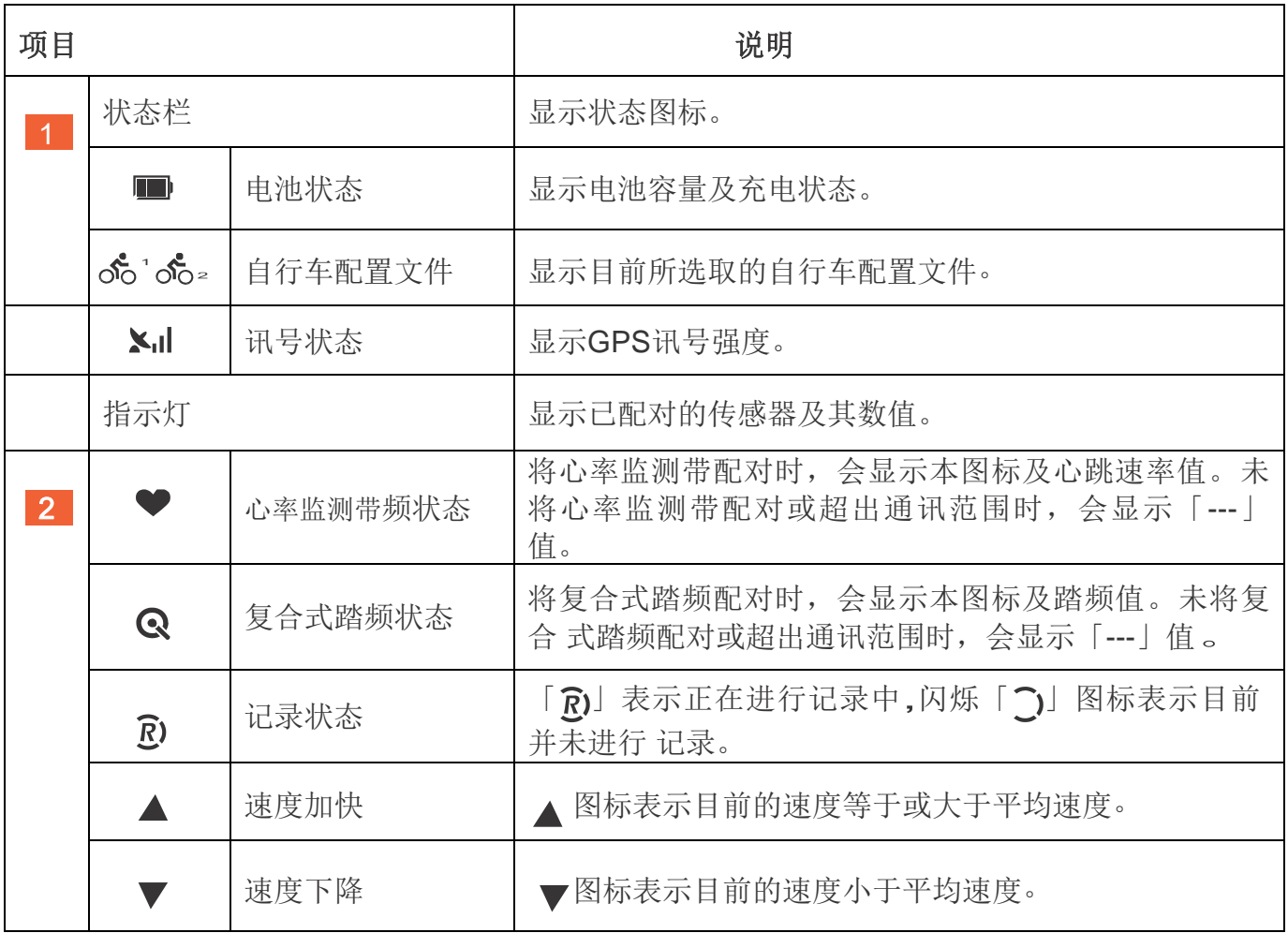

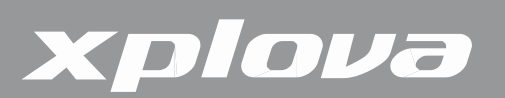

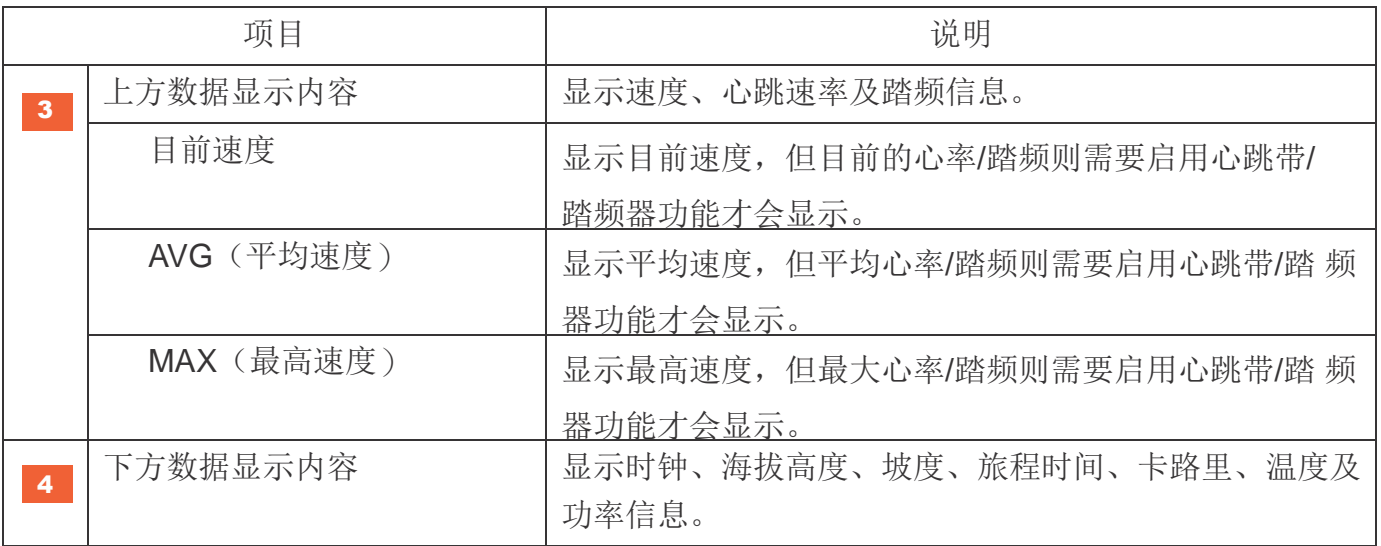

闲置模式

在一段期间内侦测不到任何动作或传感器时,Xplova E5就会进入闲 置模式以节省电源。在闲置模式中,只会显示电池图标和时钟。按下任 何 按钮或侦测到速度时, 即可回到正常模式。闲置2小时之后, Xplova E5 会自动关闭。

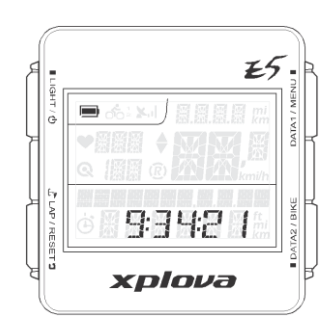

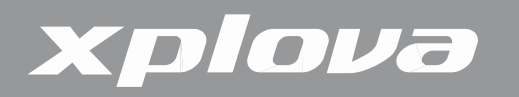

## 使用按钮控件

Xplova E5有四个按钮控件,可依按键按下时间长度而有不同的反应。下列在本手册中不断 出现的图片,即是用来表示特定操作所需要的按键按下时间长度。

按钮操作说明

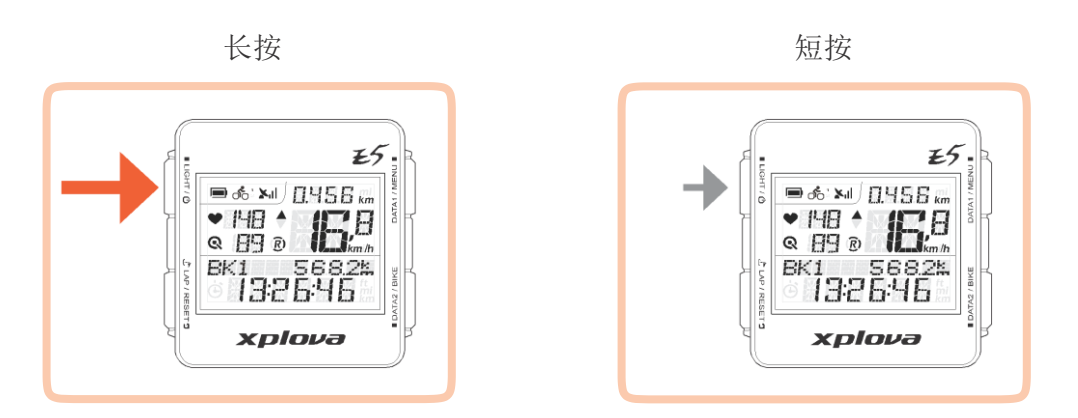

#### 调整背光

若想调整亮度设定,重复短按 ■LIGHT / ① 至不同的亮度选项。选项为: HIGH (高)、 LOW (低)、OFF(关)。

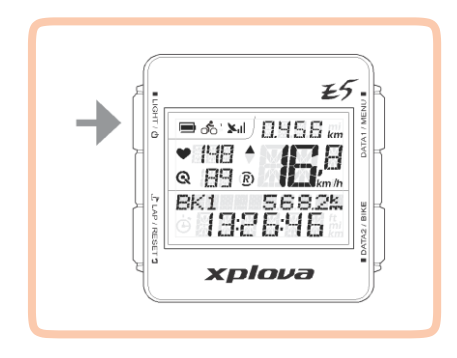

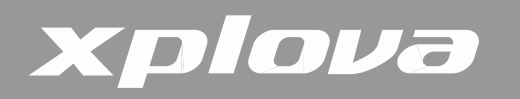

### 选择数据显示方式

液晶屏幕可显示不同的信息类型。

上方屏幕数据(数据1)

重复短按 DATA1 / MENU ■ 切换上方数据显示内容。

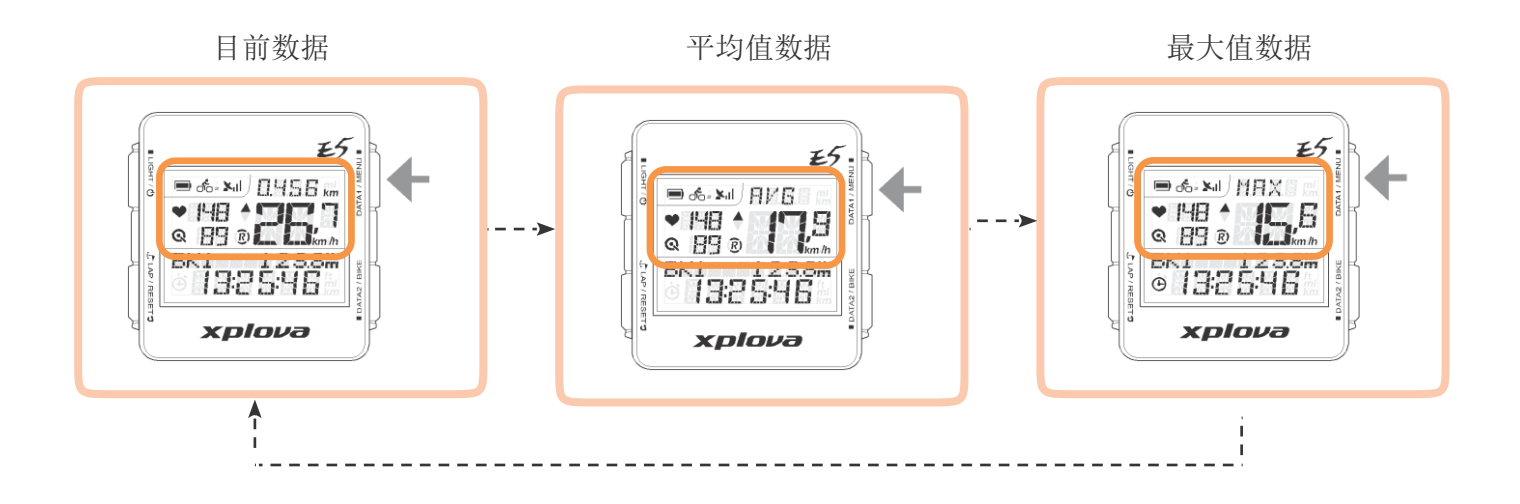

下方屏幕数据(数据2)

重复短按■DATA2 / BIKE 切换下方数据显示内容。

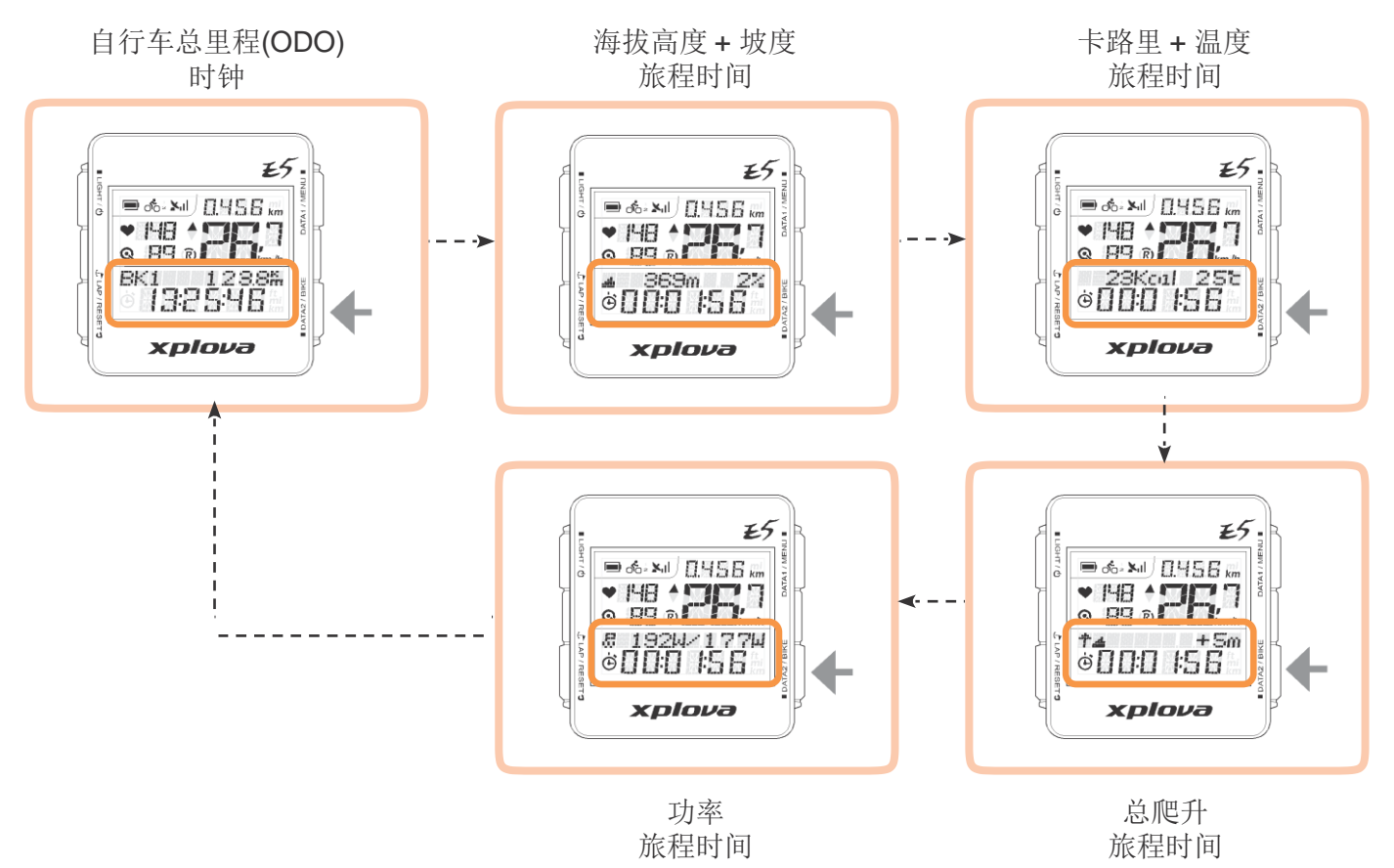

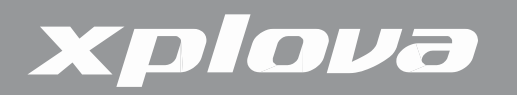

#### 建立个人配置文件

在用户配置文件中,您可以编辑关于您自己的信息,像是您的性别、身体、体重及出生年 份。请参见第 <sup>27</sup>页「使用者选单」了解详情。

#### 选择自行车配置文件

您最多可以在Xplova E5上设定三组自行车配置文件: Bike1 (自行车1)、Bike2 (自行车 2) 和Custom (自定义)。若想了解详情,请参见第 25 页「Bike (自行车)选单」。

若想切换不同的自行车配置文件:

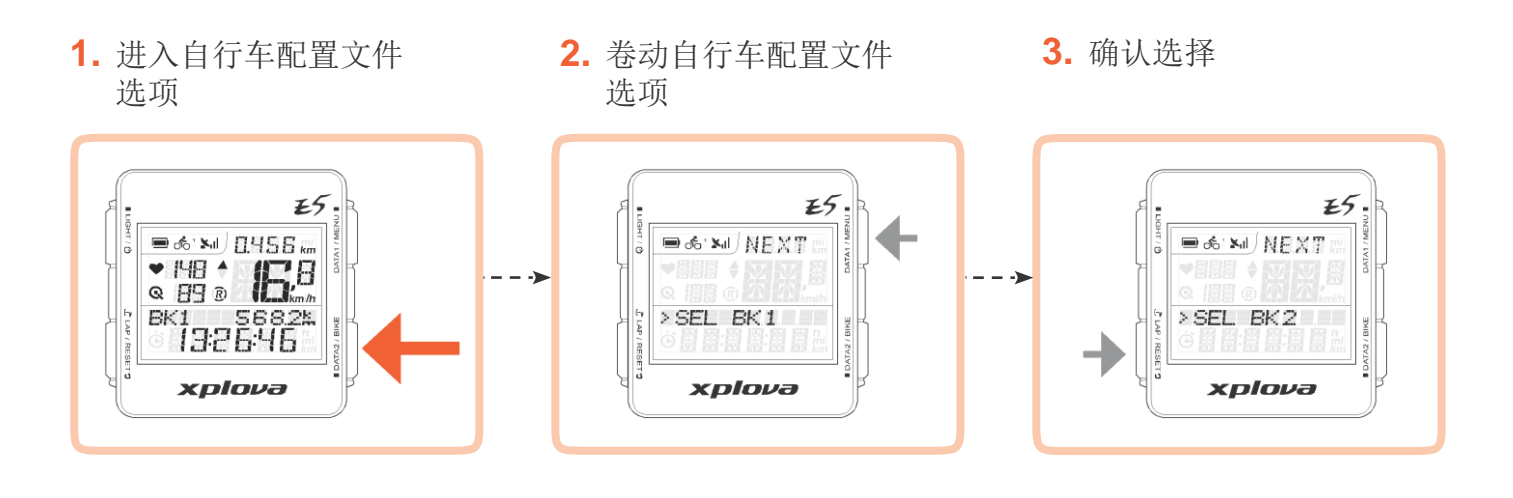

#### 标示单圈/位置

在记录过程中,按下 SLAP/RESET<sup>9</sup>标示新的LAP(单圈),或将目前位置标示至目前的 记 录中。

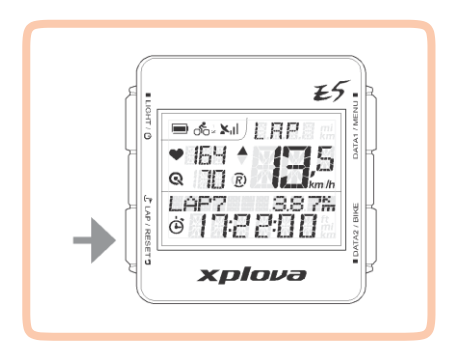

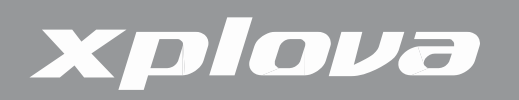

## 重设记录

在记录过程中,长按SLAP/RESETD即可重设记录,并开始一笔新的记录。

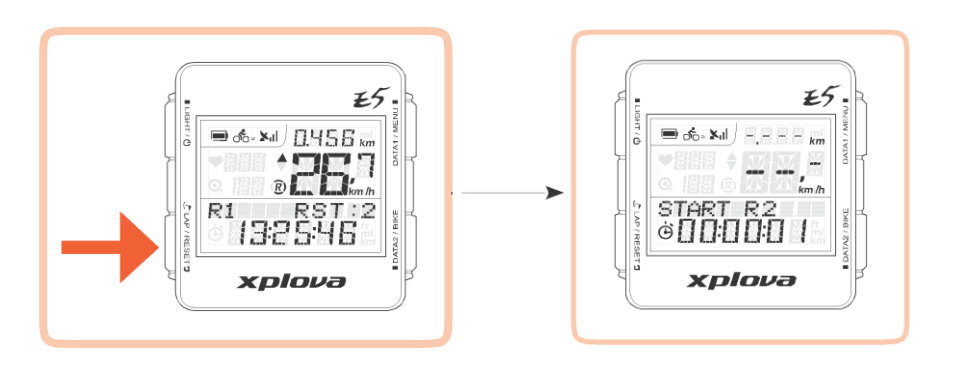

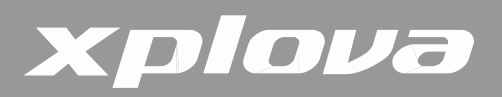

变更设定

### 使用选单

选单树形图

Xplova E5具有许多可自定义化的设定,可让您控制功能及个人化您的装置。

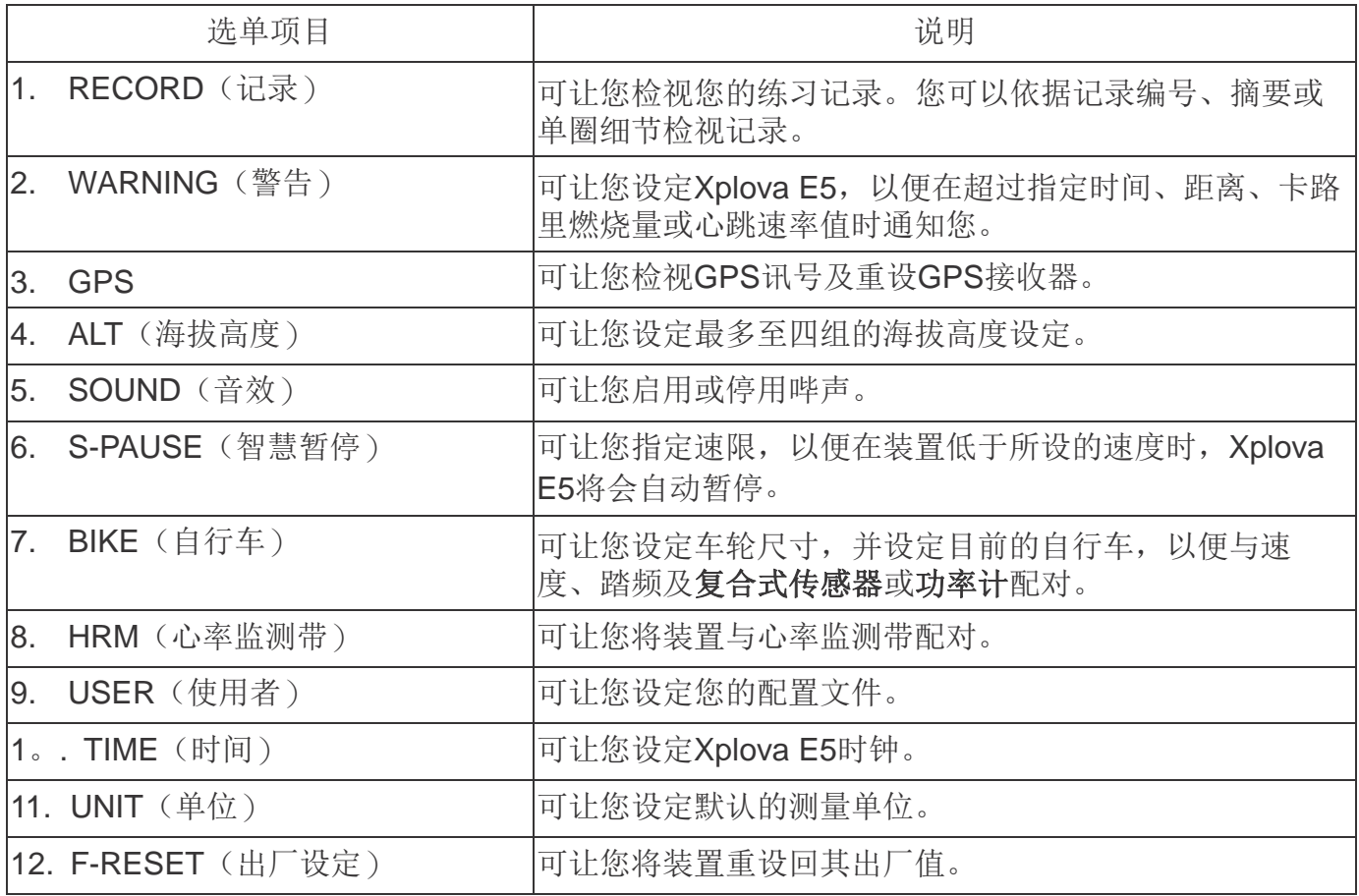

注: 某些设定可透过[http://tour.xplova.com/](http://tour.xplova.com/加以變更0)加以变更。

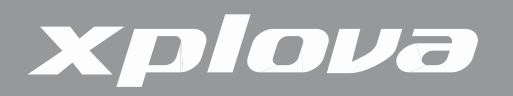

选单按钮控件说明

若想呼叫出选单,长按DATA1 / MENU■。

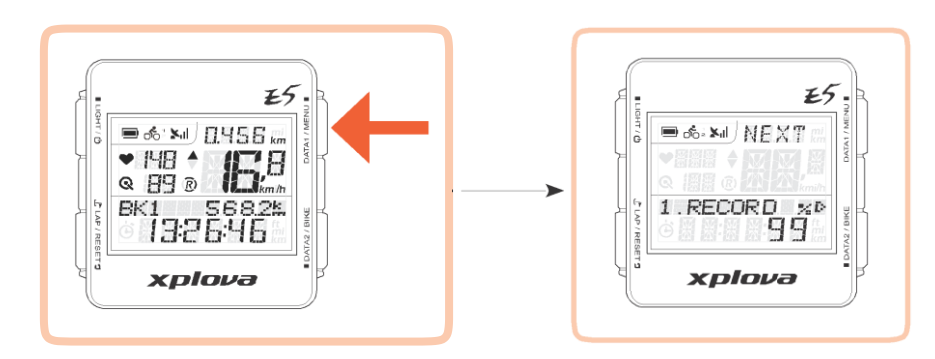

若想调整选单设定,请使用下列按钮操作,选择一个项目、确认选项,并退出或回到前一个 画面。

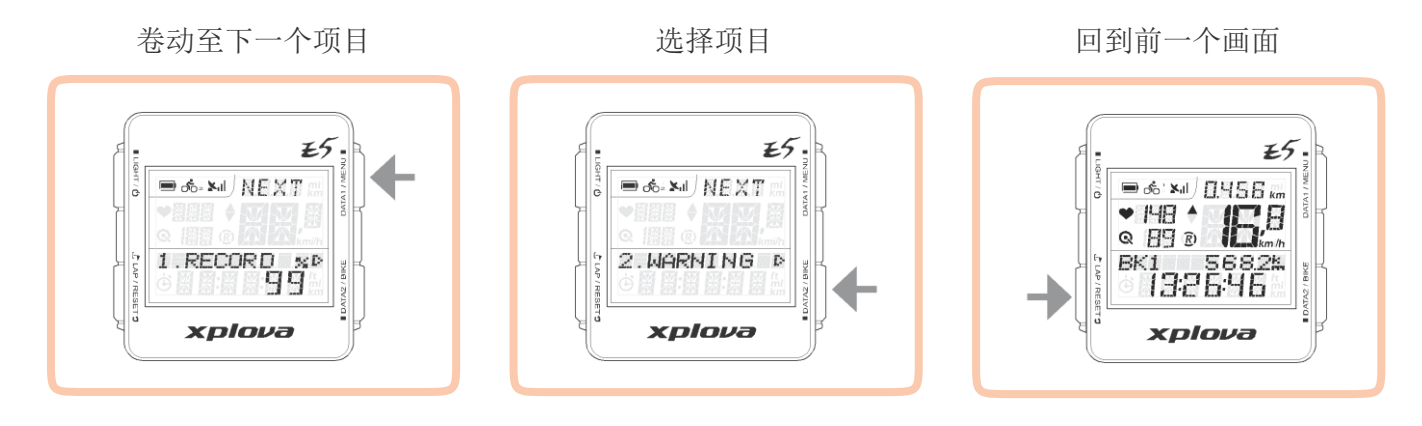

注: 您也可以长按 DATA1 / MENU ■ 退出选单, 并回到主画面。

# xplova

依据目前的设定,可能会出现下列的画面名词:

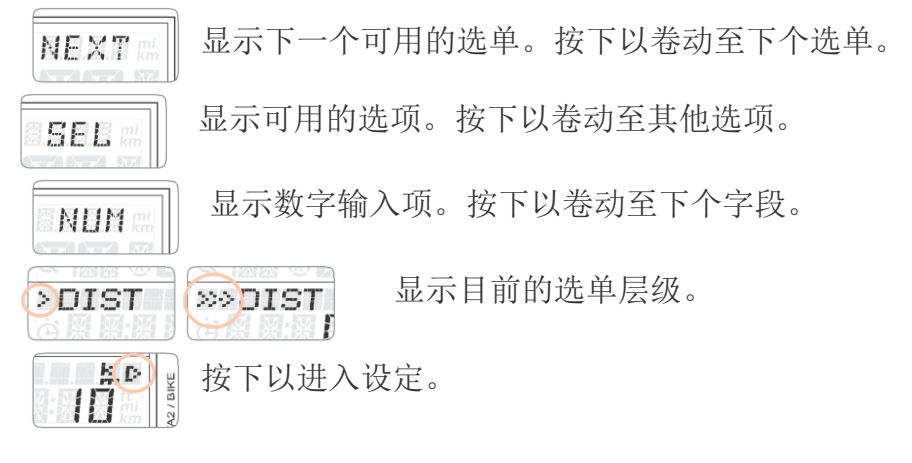

下列是在Warning(警告)选单中设定距离的实例。

进入选单

选择一个选项

确认选项

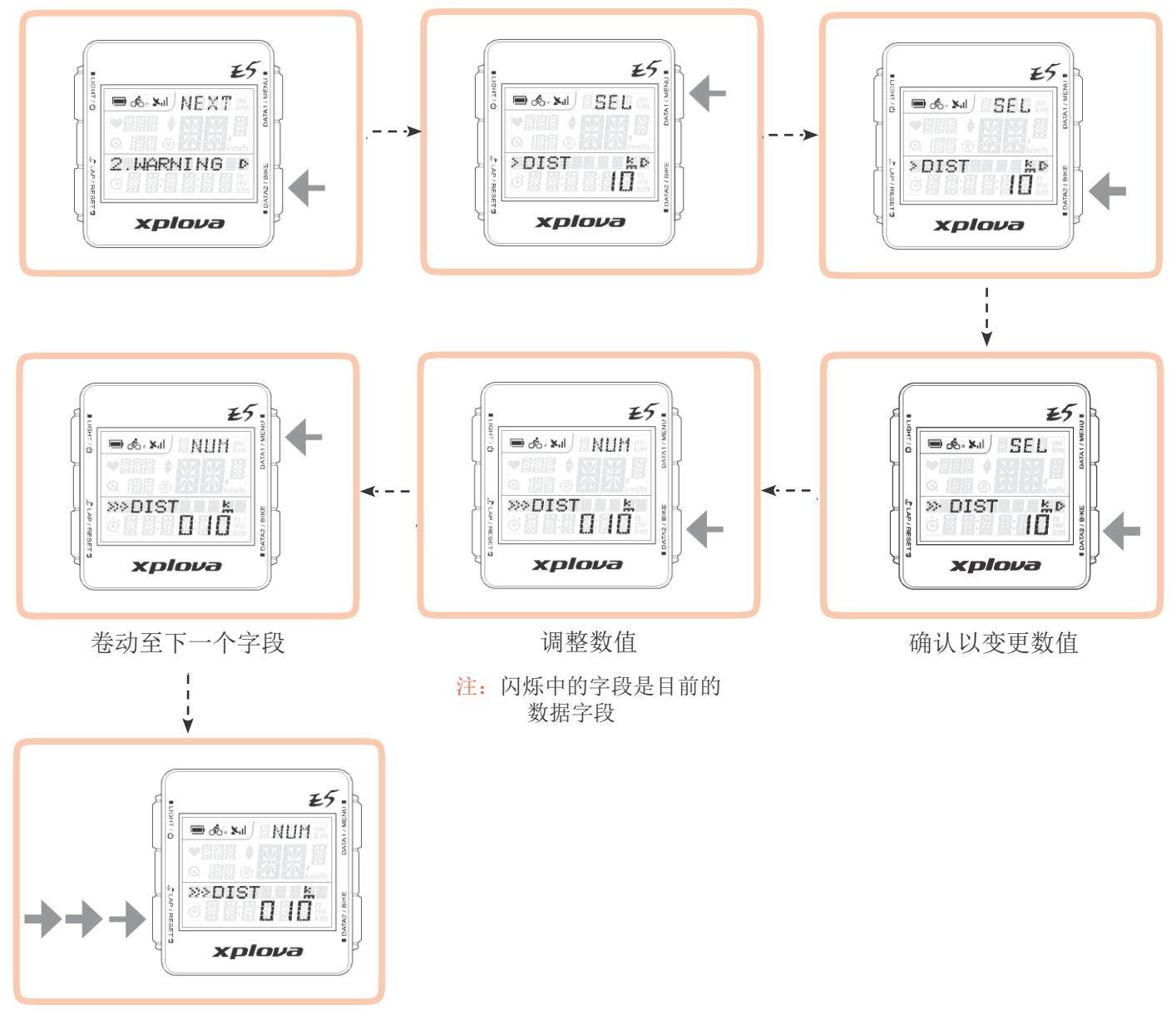

退出画面

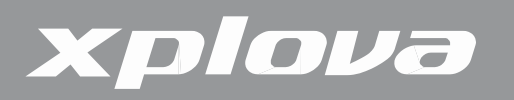

### RECORD (记录)选单

您可以使用RECORD(记录)选单检视活动中的记录摘要。在剩余可用的内存低于3% 时,将会覆写最旧的记录。所能记录时间的长短依启用的传感器而定。

若想检视记录摘要:

- 1. 长按 DATA1 / MENU 呼叫出选单
- 2. 短按■DATA2 / BIKE 进入RECORD (记录)选单
- 3. 重复短按 DATA1 / MENU ,选择您想要检视信息的活动日期
- 4. 短按■DATA2 / BIKE 确认选择

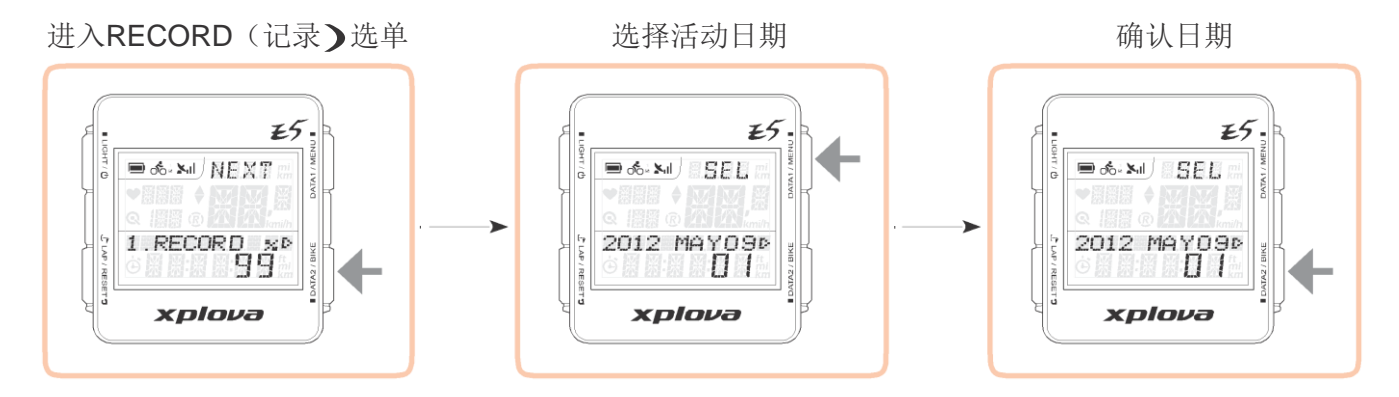

5. 短按 DATA1 / MENU■选择记录

 $6.$  短按■DATA2 / BIKE 确认选择的记录

7. 重复短按DATA1 / MENU■,卷动至您想要检视的选项:AVG(平均值)、MAX(最大 值)、SUM(摘要)和 LAP(单圈值),并检视活动信息。

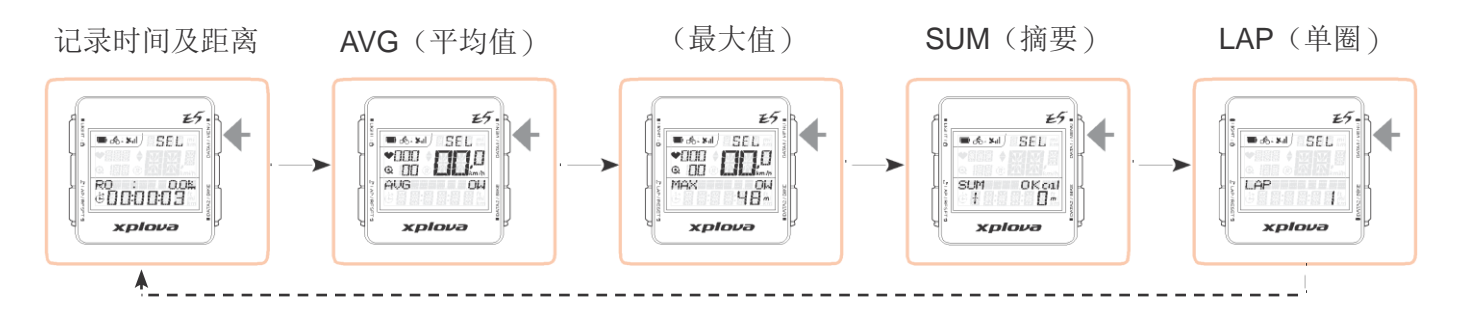

8. 短按 J LAP / RESETつ 回到上一个画面

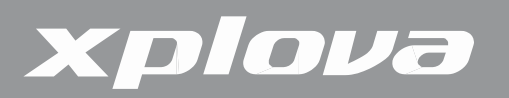

## WARNING (警告)选单

您可以使用WARNING(警告)选单设定警告,协助您在骑自行车时,维持在预先定义的范 围内。您可以设定Xplova E5, 以便在您超过设定的持续时间或距离、卡路里或心跳速率时警告 您。

若想设定警告:

- 1. 长按 DATA1 / MENU 呼叫出选单。
- 2. 重复短按 DATA1 / MENU 或选择WARNING (警告)

 $75$ **B & X**II NEXT 2. WARNING xplova

- 3. 短按■DATA2 / BIKE 进入WARNING (警告)选单。
- 4. 重复短按 DATA1 / MENU 洗择警告类型 。 洗项为: 。
	- TIME(时间):设定持续时间,若超过时间,警报将会响起并显示警告讯息。
	- DIST (距离): 设定一个距离, 若超过时, 警报将会响起并显示警告讯息。
	- CAL(卡路里):设定一个卡路里值,在达到该数值之后,警报将会响起并显示警告 讯息。
	- MAXHR(最大心跳速率):设定一个最大心跳速率,若超过,警报将会响起并显示 警告讯息。
- 5. 短按 DATA2 / BIKE 进入子选单。
- $6.$  重复短按 DATA1 / MENU 卷动选项。
- $7.$  短按■DATA2 / BIKE 确认选择。
- $8.$  重复短按 DATA1 / MENU  $\blacksquare$  选择一个选项:
	- (数值):选择以启用功能并设定限制。
	- OFF(关):停用功能。
- 9. 短按 DATA1 / MENU■:若您选择(数值),重复短按 ■DATA2 / BIKE 调整数值。若想 移动至其他的字段数字,请按下 DATA1 / MENU■。
- 10. 短按 よ LAP / RESET D 确认数值并回到上一个画面。

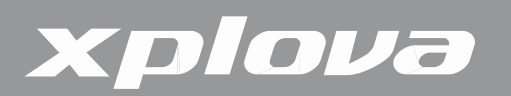

#### GPS选单

GPS选单可让您检视GPS讯号强度,并重设GPS接收器。

注: 若Xplova E5无法定位您目前的位置, 建议重设GPS接收器。

若想检视GPS讯号强度:

- 1. 长按 DATA1 / MENU 呼叫出选单。
- 2. 重复短按 DATA1 / MENU■卷动至GPS。
- 3. 短按 ■DATA2 / BIKE 进入GPS选单。 GPS讯号强度会显示在屏幕。
- 4. 短按 JLAP / RESETり回到上一个画面。

若想重设GPS接收器:

- 1. 长按 DATA1 / MENU 呼叫出选单。
- 2. 重复短按 DATA1 / MENU ■卷动至GPS。
- 3. 短按■DATA2 / BIKE 进入GPS选单。
- 4. 短按 DATA1 / MENU■ 选择RESET GPS (重设GPS)。
- 5. 短按■DATA2 / BIKE 会出现一个YES-NO(是-否)选项。
- 6. 短按♪LAP / RESETつ 重设或 ■DATA2 / BIKE 取消。

#### ALT (海拔高度)选单

Xplova E5会使用高灵敏度的气压式高度计测量海拔高度。海拔高度选单可让您校正测高计, 以确保精确性。测高计对于气压的变化有极高的敏感性,可能会受到天气条件变化所影响。建议定 期校正测高计。

若想校正测高计:

- 1. 长按 DATA1 / MENU ■呼叫出选单。
- 2. 重复短按 DATA1 / MENU■卷动至ALT (海拔高度)。

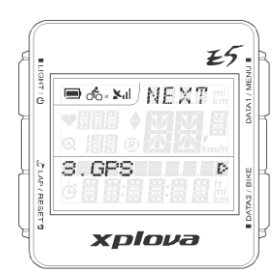

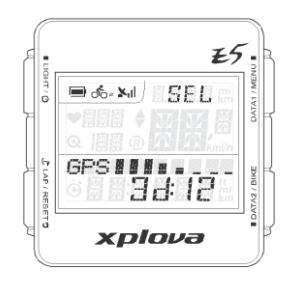

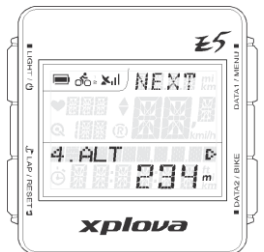

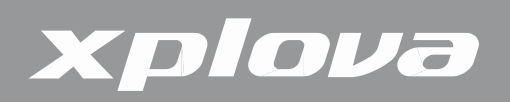

- 3. 短按■DATA2 / BIKE进入ALT(海拔高度)选单。
- 4. 重复短按 DATA1 / MENU 卷动四个海拔高度参考点:
	- ALT(海拔高度):设定目前的海拔高度。
	- HOME(主高度):将海拔高度设定成 HOME (主高度) 的海拔高度。
	- ALT1 / ALT2:将海拔高度设定成 ALT1或ALT2 的海拔高度。
	- ALT-GPS:依据GPS所接收到的海拔高度值设定成目前的海拔高度。只有在 GPS 有 定位时才能使用。
- 5. 短按 DATA2 / BIKE 选择参考点。
- 6. 若想手动设定海拔高度, 重复短按 ■DATA2 / BIKE 调整数值。若想移动至其他的字段数 字, 请按下 DATA1 / MENU■。
- 7. 短按上LAP/RESET9确认数值并回到上一个画面。

#### SOUND(音效)选单

在按下按钮或显示警告、提醒等讯息时, Xplova E5会发出哔声。Sound (音效)选单可让您 启用或停用装置的声音。

- 1. 长按 DATA1 / MENU 呼叫出选单。
- 2. 重复短按 DATA1 / MENU■ 卷动至SOUND (音效)。
- 3. 短按 DATA2 / BIKE 进入SOUND (音效)选单。
- 4. 短按 DATA1 / MENU 选择ON(开)或OFF(关)。
- 5. 短按 J LAP / RESET D 确认选项并回到上一个画面。

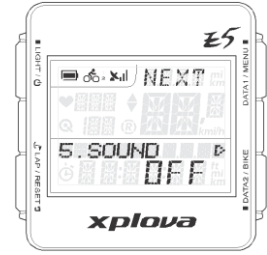

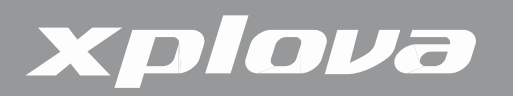

#### S-PAUSE (智慧暂停)选单

S-PAUSE(智能暂停)选单可让您设定最低速限。当目前的速度低 于指定的速度时,装置将会自动暂停。

S-PAUSE(智能暂停)选单可让您设定最低速限。当目前的速度低 于指定的速度时,装置将会自动暂停。

- 1. 长按 DATA1 / MENU ■呼叫出选单。
- 2. 重复短按 DATA1/MENU■卷动至S-PAUSE(智慧暂停) 。
- 3. 短按 ■DATA2 / BIKE进入S-PAUSE(智慧暂停)选单。
- 4. 重复短按 DATA1 / MENU■洗择一个洗项:
	- S-PAUSE(智慧暂停)值:选择以启用及设定速限。
	- •OFF(关):停用S-PAUSE(智慧暂停) 。
- 5. 若您选择S-PAUSE(数值),短按 DATA1 / MENU■ 指定一个速限。重复短按 ■DATA2 / BIKE 调整数值。若想移动至其他的字段数字, 请按下DATA1 / MENU ■
- 6. 短按上LAP/RESET9 确认数值并回到上一个画面。

#### Bike (自行车)选单

Bike(自行车)选单可让您设定自行车车轮尺寸,并设定目前的自行车,以便与复 合式感测 器或功率计传感器配对。

若想设定车轮尺寸:

- 1. 长按 ■DATA2 / BIKE呼叫出选单。
- 2. 重复短按卷 DATA1 / MENU■ 动至BIKE (自行车) 。
- 3. 短按 ■DATA2 / BIKE 进入BIKE(自行车)选单。
- 4. 短按 ■DATA2 / BIKE 进入WHEEL (车轮)子选单。
- 5. 重复短按■DATA2 / BIKE调整数值。若想移动至其他的字段数 字,请按下 。
- 6. 短按 J LAP / RESET ) 确认数值并回到上一个画面。

若想配对复合式(速度/踏频)踏频传感器:

- 1. 长按 DATA1 / MENU ■呼叫出选单。
- 2. 重复短按 DATA1 / MENU■卷动至BIKE(自行车) 。

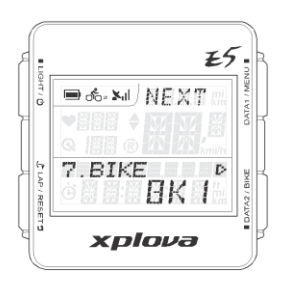

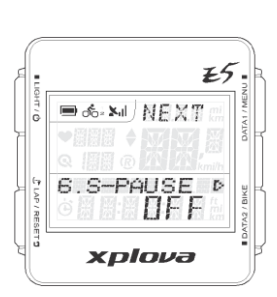

# Xplova

- 3. 短按 mpATA2/BIKE 进入BIKE(自行车)选单。
- 4. 重复短按 DATA1 / MENU■卷动至CMB(复合式传感器) 。
- 5. 短按 ■DATA2 / BIKE 进入CMB (复合式传感器)子选单。
- 6. 短按 DATA1 / MENU■选择ON(开)或OFF(关)。若您选择ON(开),装置会自动 扫描复合式传感器。
- 7. 短按 J LAP / RESET D 确认选项并回到上一个画面。

若想配对功率传感器:

- 1. 长按 DATA1 / MENU ■呼叫出选单。
- 2. 重复短按 DATA1 / MENU■卷动至BIKE(自行车)。
- 3. 短按■DATA2 / BIKE进入BIKE(自行车)选单。
- 4. 重复短按 DATA1 / MENU■卷动至PWR(功率)。
- 5. 短按■DATA2 / BIKE 讲入PWR (功率)子洗单。
- $6.$  重复短按 DATA1 / MENU 卷动选项:
	- OFF(关):将功率计与您的装置解除配对。
	- ON(开):将功率计与您的装置配对。
	- CALI(校正):校正功率传感器。
- 7. 若您选择ON(开)或CALI(校正),短按 ■DATA2/BIKE 扫描或校正功率传感器。
- 8. 否则,短按 J LAP / RESET D 确认选项并回到上一个画面。

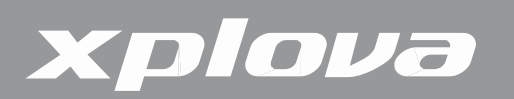

### HRM (心率监测带)选单

HRM(心率监测带)选单可让您监控您的练习及身体状况。

若想配对心率监测带:

- 1. 长按DATA1 / MENU 呼叫出选单。
- 2. 短按 DATA1 / MENU■ 呼叫出选单。卷动至HRM(心率监测带)。
- 3. 短按■DATA2 / BIKE 进入HRM(心率监测带)选单。
- 4. 短按 DATA1 / MENU■ 选择ON(开)或OFF(关)。
- 5. 短按■DATA2 / BIKE 确认选择。若您选择ON(开), Xplova E5将自动扫描并与 HRM配对。
- $6.$  短按  $L$  LAP / RESET  $9$  回到上一个画面。

### USER(使用者)

USER(使用者)选单可让您编辑关于您自己的信息。

- 1. 长按 DATA1 / MENU■呼叫出选单。
- 2. 重复短按 DATA1 / MENU■卷动至USER(使用者)。
- 3. 短按■DATA2 / BIKE 进入USER(使用者)选单。
- 4. 重复短按 DATA1 / MENU■卷动 选项: SEX(性别)、BIRTH YR(出生年份)、WEIGHT(体重) 和HEIGHT (身高) 。
- 5. 短按■DATA2 / BIKE 进入子选单。
- 6. 若您选择SEX(性别), 重复短按 DATA1 / MENU■选择MALE(男性) 或FEMALE (女性)O接着短按 LAP / RESET D 回到上一个画面。
- 7. 若您选择BIRTH YR(出生年份)、WEIGHT(体重)和HEIGHT(身高),重复短按 ■DATA2 / BIKE 调整数值。若想移动至其他的字段数字, 请短按 DATA1 / MENU ■。
- 8. 短按 ${\bf J}$ LAP/RESET<sup>9</sup>确认数值并回到上一个画面。

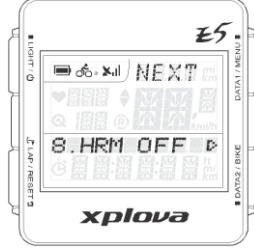

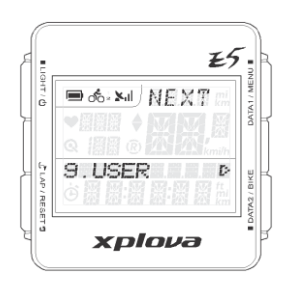

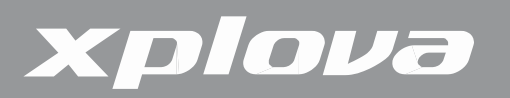

## TIME(时间)选单

TIME(时间)选单可让您依据您所在位置的时区设定装置,并在适用时设定日光节约时间 (DST) 。

若想依时区设定时间:

- 1. 长按 DATA1 / MENU ■呼叫出选单。
- 2. 重复短按 DATA1 / MENU■卷动至TIME(时间)。
- 3. 短按■DATA2 / BIKE 进入TIME(时间)选单。
- 4. 短按■DATA2 / BIKE 进入TIME ZONE(时区)子选单。
- 5. 重复短按 DATA1 / MENU■ 调整时区数值。
- 6. 短按 JLAP/RESET 7 确认数值并回到上一个画面。

若想启用日光节约时间:

- 1. 长按 DATA1 / MENU ■呼叫出选单。
- 2. 重复短按 DATA1 / MENU■卷动至TIME(时间)。O
- 3. 短按■DATA2 / BIKE 进入TIME (时间)选单。
- 4. 短按 DATA1 / MENU 直选择DST(日光节约时间)。
- 5. 短按■DATA2 / BIKE 进入DST(日光节约时间)子选单。
- 6. 短按 DATA1 / MENU■选择ON(开)或OFF(关)。
- 7. 短按 J LAP / RESET D 确认选项并回到上一个画面。

### UNIT (单位)选单

UNIT(单位。选单可让您选择在显示或计算您的练习时所使用的默认测量单位。

- 1. 长按 DATA1 / MENU ■呼叫出选单。
- 2. 重复短按 DATA1 / MENU■卷动至UNIT(单位)。
- 3. 短按 ■DATA2 / BIKE 进入UNIT(单位)选单。

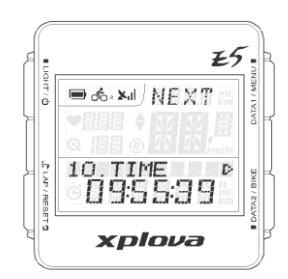

£5

B do XiI NEXT

xplova

 $11$ 

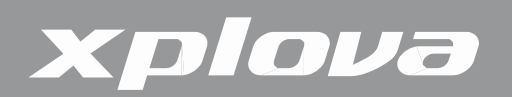

- 4. 短按 DATA1 / MENU■选择 M:KM:KG °C (公制)或FT:MI:LB °F (英制)系统。
- 5. 短按よLAP/RESETD 确认选项并回到上一个画面。

#### F-RESET(出厂设定)选单

F-RESET(出厂设定)选单可让您将装置重设回其出厂预设设定。

- 1. 长按 DATA1 / MENU ■呼叫出选单。
- 2. 重复短按 DATA1 / MENU■卷动至F-RESET(出厂设定)。
- 3. 短按 ■DATA2 / BIKEO会出现一个CLEAR YES-NO(清除是-否)选 项。

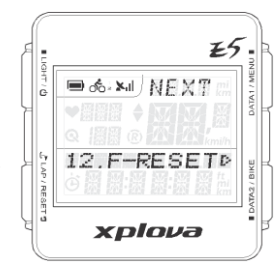

4. 短按 J LAP / RESET D 选择YES(是)或■DATA2 / BIKE 选择NO (否)。

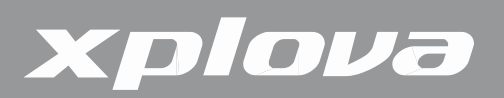

使用配件

心率监测带(选购)

心率监测带 (HRM) 应连接在胸口所配戴的松紧带上。本节说明如何配对及穿戴心率监测带。

配对心率监测带

将心率监测带连接及与Xplova E5配对, 即可记录心跳速率并显示于屏幕上。

- 1. 长按 DATA1 / MENU■呼叫出选单。
- 2. 重复短按 DATA1 / MENU 卷动至HRM(心率监测带)。
- 3. 短按■DATA2 / BIKE 进入HRM (心率监测带)选单。
- 4. 短按 DATA1 / MENU■选择ON(开启)。
- <mark>5.</mark> 短按■DATA2 / BIKE 开始配对。Xplova E5将会扫描НRM并进行配 对。

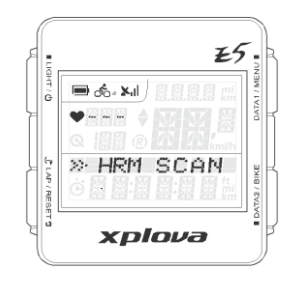

**6.** 将HRM手持靠近Xplova E5的同时,用手磨擦HRM的条状边缘内侧。

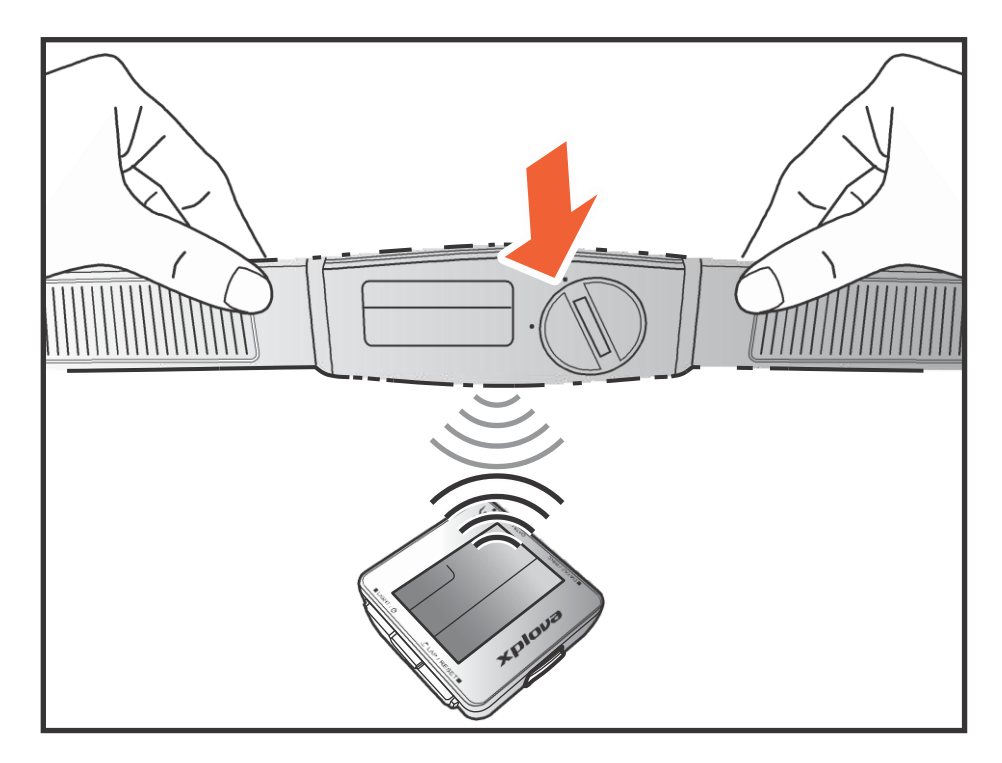

在HRM配对成功时, Xplova E5上会出现HRM的ID号码。

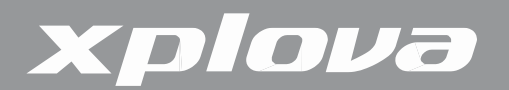

穿戴心率监测带

在配对之后,请尽量靠近您心脏,且将监控带部分穿着在胸口中央的方式,将心率监测带围 绕着您的胸口穿戴。

- **1.** 解开束带。
- **2.** 将束带环绕您的胸口,并将它重新扣好。
- **3.** 调整束带的圈周大小,以贴合胸口。

更换心率监测带电池

- **1.** 请使用一个硬币,以逆时钟方向转动传感器背面上的电池盖,直到开启为止。
- **2.** 取下旧电池,并更换新电池。
- **3.** 重新盖上电池盖,并以硬币旋紧。

#### 复合式踏频传感器(选购)

复合式传感器(包括踏频传感器和速度传感器)连接在您自行车的后下叉上,可协助您精准 记录您的速度及踏频。

将复合式踏频传感器配对

- 1. 长按 DATA1 / MENU ■呼叫出选单。
- 2. 重复短按 DATA1 / MENU■卷动至BIKE(自行车)。
- 3. 短按 ■DATA2 / BIKE 进入BIKE(自行车)选单。
- 4. 重复短按 DATA1 / MENU■卷动至CMB(复合式传感器)。
- 5. 短按 ■DATA2 / BIKE 进入CMB (复合式传感器) 子选单。
- 6. 短按 DATA1 / MENU■选择ON(开启)。
- 7. 短按 ■DATA2 / BIKE 开始配对。Xplova E5将会扫描复合式踏频并 进行配对。
- **8.** 将传感器手持靠近Xplova E5的同时,将其中一块磁铁在离速度感 测器约1/2公分处晃动。

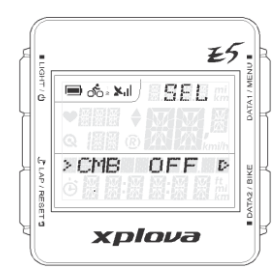

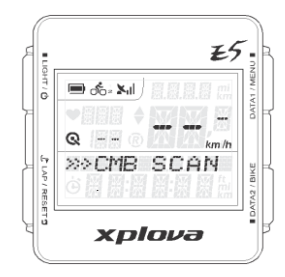

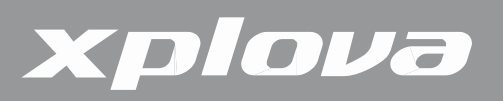

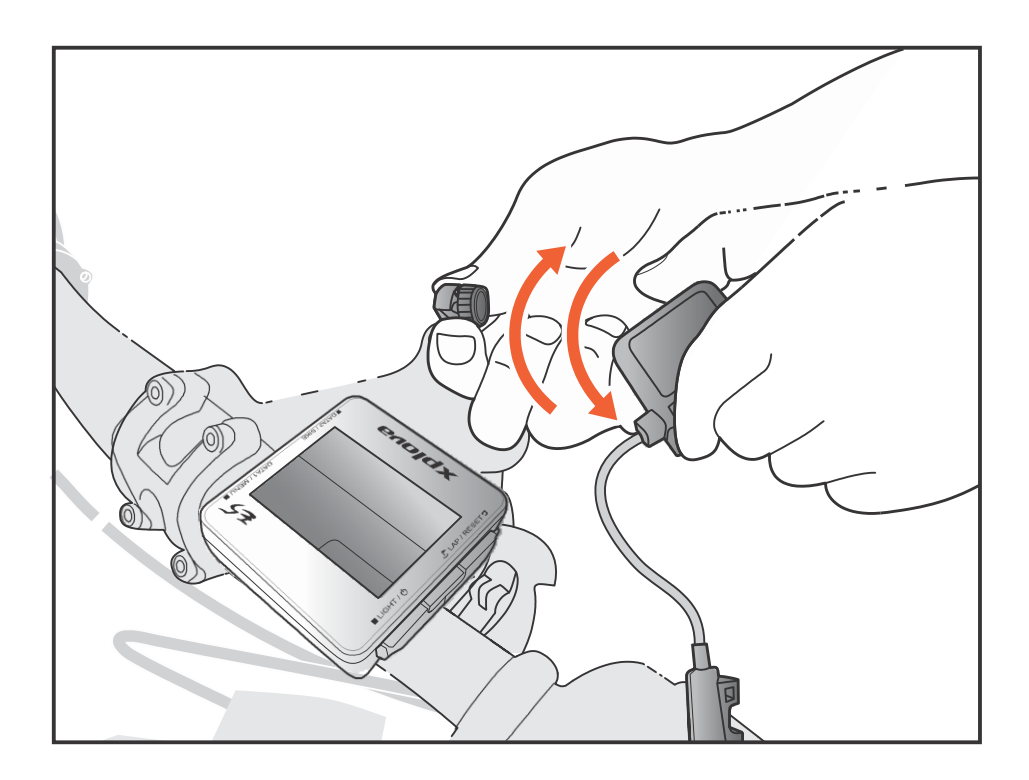

复合式踏频配对时,会出现复合式踏频ID号码及速度值。

复合式踏频传感器零件

安装传感器之前,请确认您已有下列组件:

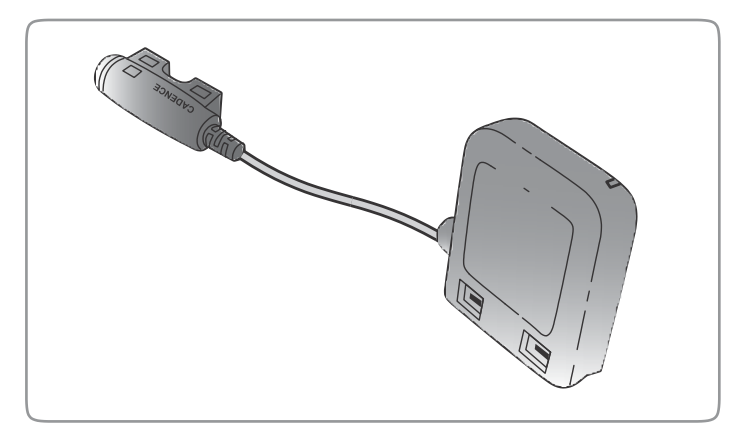

复合式踏频传感器

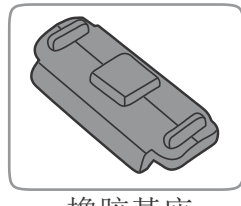

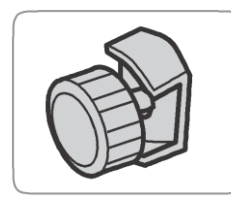

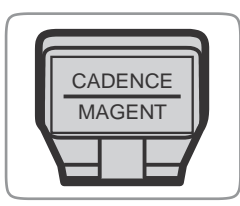

**核胶基座 速度磁铁 雷频磁铁 医** 東线带

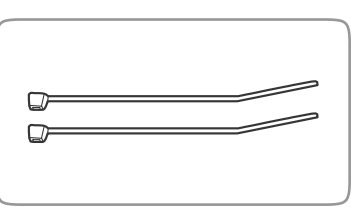

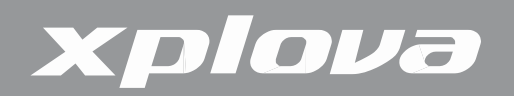

安装复合式踏频传感器

将复合式踏频传感器配对之后,请将传感器安装在您的自行车上。

**1.** 请将传感器定位在自行车的后下叉上。

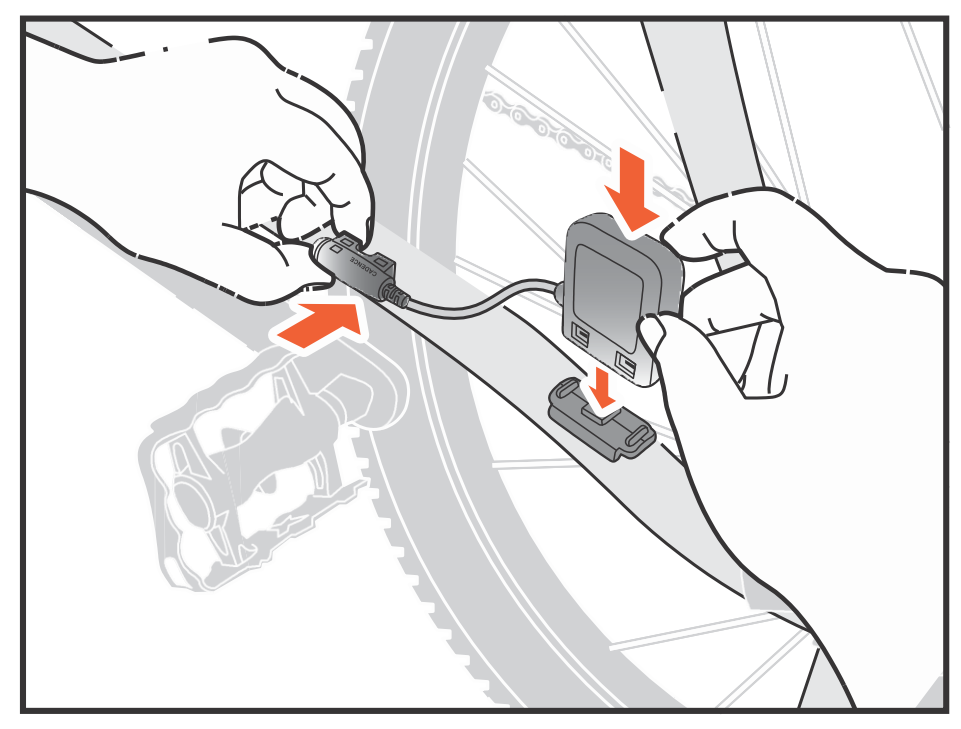

- **2.** 使用随附的束线带将传感器支撑在定位;请勿完全绑紧。
- **3.** 将磁铁装在轮辐上;请勿完全绑紧。

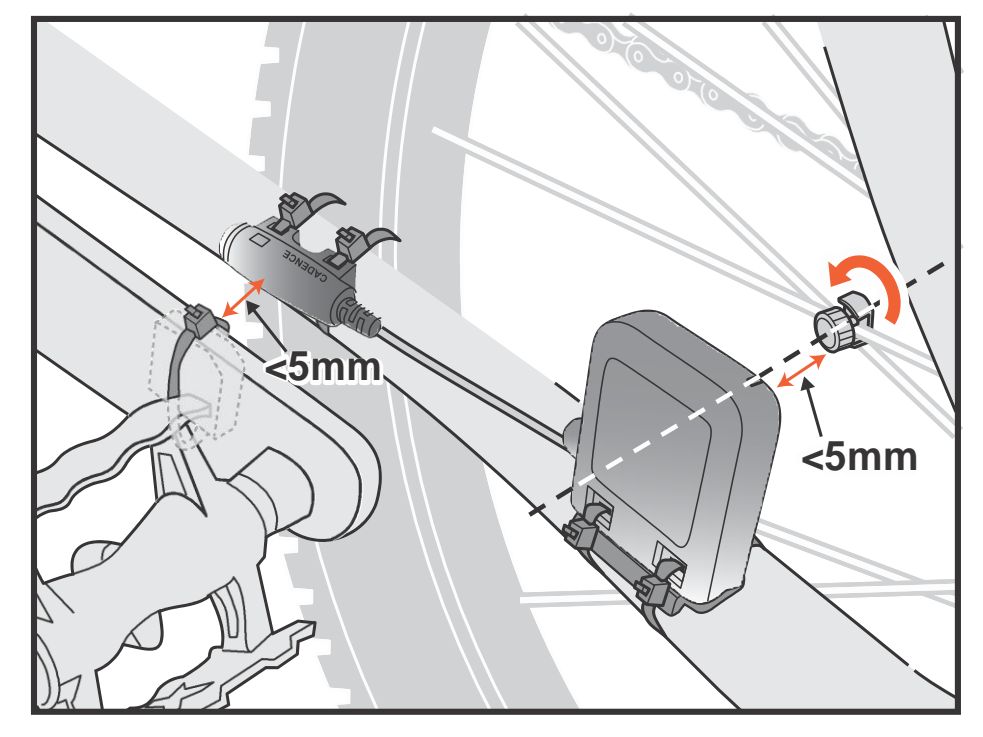

注:为确保最佳的效能,请特别留意对齐点,并确保传感器及磁铁之间的距离在5mm以内。

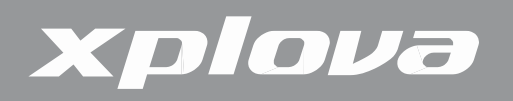

**4.** 将磁铁装在左曲柄上;请勿完全绑紧。

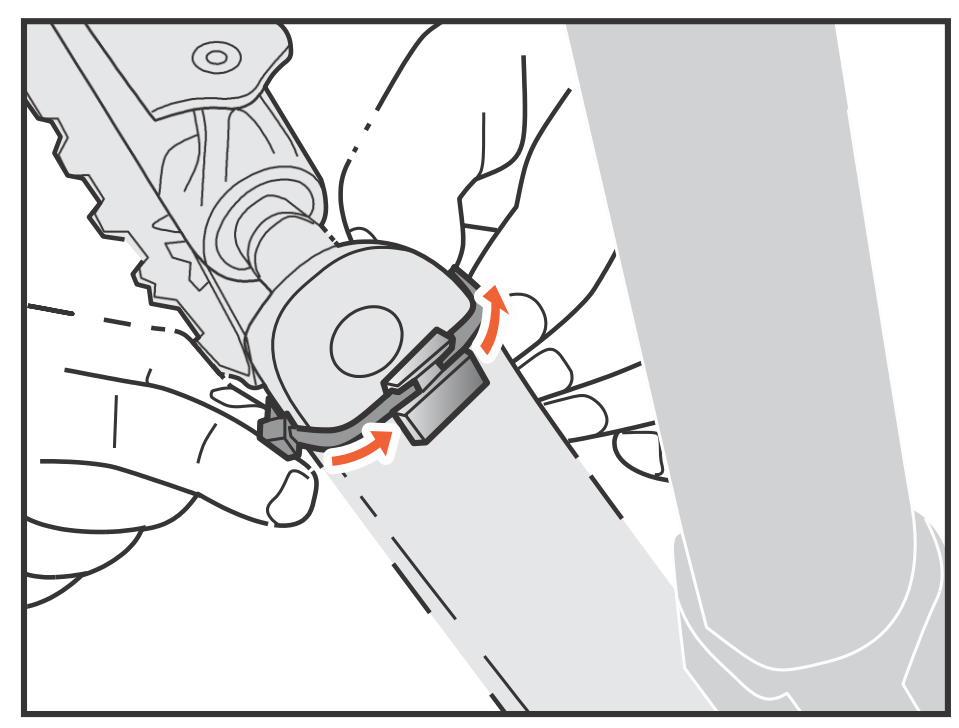

**5.** 调整磁铁和传感器之后,确定传感器标示处及磁铁之间的间隙低于5 mm。

**6.** 安装完成之后,绑紧束线带。

更换复合式踏频传感器电池

- **1.** 请使用一个硬币,以逆时钟方向转动传感器背面上的电池盖,直到开启为止。
- **2.** 取下旧电池,并更换新电池。
- **3.** 重新盖上电池盖,并以硬币旋紧。

#### 功率计(选购)

下列的功率计与您的Xplova E5相容:SRM、Quarq、Power2Max。

注: 若想了解最新的兼容ANT+ 功率计信息, 请上网站www.xplova.com查询。

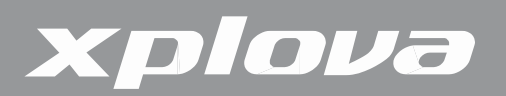

将功率计配对

- **1.** 旋转您自行车的曲柄,开启功率计。
- **2.** 将功率计与您的Xplova E5配对(请参见第 26 页的「若想配对功率传感器」)。
- 3. 长按 DATA1 / MENU■呼叫出选单。
- 4. 重复短按 pata1/MENU 卷动至BIKE(自行车)。
- 5. 短按 ■DATA2 / BIKE 进入BIKE(自行车)选单。
- 6. 重复短按 DATA1 / MENU■卷动至PWR(功率)。
- 7. 短按 ■DATA2 / BIKE 进入PWR (功率) 子选单。
- **8.** 短按 DATA1 / MENU■选择ON(开启)。
- 9. 短按 ■DATA2 / BIKE 开始配对。Xplova E5将会扫描复合式踏频并 进行配对。
- 10. 完成时,按下*上LAPIRESET* 9即可返回并退出选单。

#### 校正功率计

- **1.** 确定已将功率计开启,并与您的Xplova E5完成配对。
- 2. 长按 DATA1 / MENU 呼叫出选单。
- 3. 重复短按 DATA1 / MENU■卷动至BIKE(自行车)。
- **4.** 短按■DATA2 / BIKE 进入BIKE (自行车)选单。
- 5. 重复短按 DATA1 / MENU■卷动至PWR (功率)。
- **6.** 短按■DATA2 / BIKE 进入PWR (功率) 子选单。
- 7. 重复短按 DATA1 / MENU■卷动至CALI (校正)。
- 8. 短按■DATA2 / BIKE 启动校正。

Xplova E5会校正,并在屏幕上显示数值。 若未显示任何校正数 值,请重复上述步骤,以重新校正功率计。

9. 完成时, 按下 $\mathcal L$ LAP / RESET<sup>9</sup> 即可返回并退出选单。

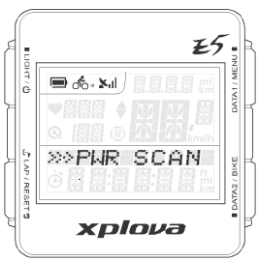

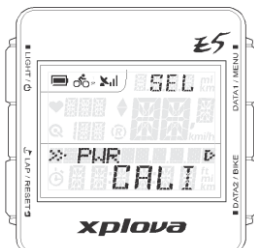

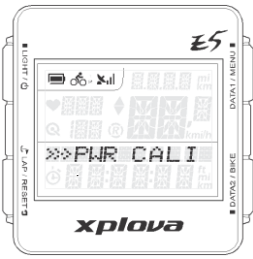

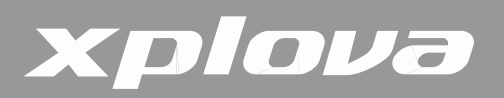

# 使用网页应用程序

## 分享您的活动

使用Xplova E5,您可以在Xplova网站中上传、检视、分析及分享您的活动记录。请链接以[下](http://tour.xplova.com/) 网站[http://tour.xplova.com](http://tour.xplova.com/),将您的活动与其他车友分享。您必须先建立一个账户,才可以上传您 的活动。

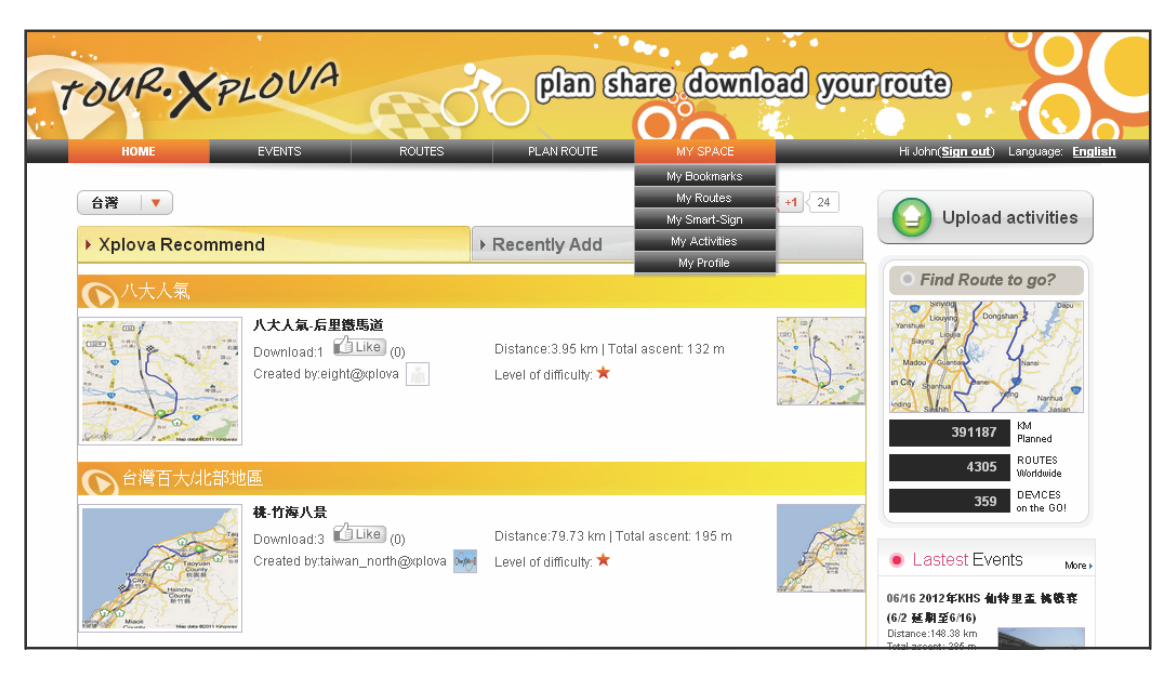

您可以做什么?

- **.** 更新您的装置软件
- **.** 变更装置设定
- **.** 为活动记录相片加注卷标
- **.** 上传活动记录、在地图上检视GPS的轨迹记录
- **.** 透过Facebook、Twitter或网页链接分享记录
- **.** 以图像及图表审视活动记录

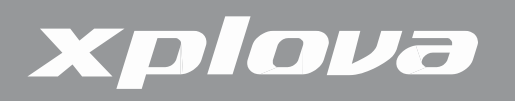

## 更新Xplova E5软件

在下列Xplova网站中提供Xplova E5。 至您的计算机,并依下列指示操作0

下载软件

- **1.** 使用USB传输线将Xplova E5与您的计算机相连接。
- 2. 请上网站[http://tour.xplova.com](http://tour.xplova.com0/)。

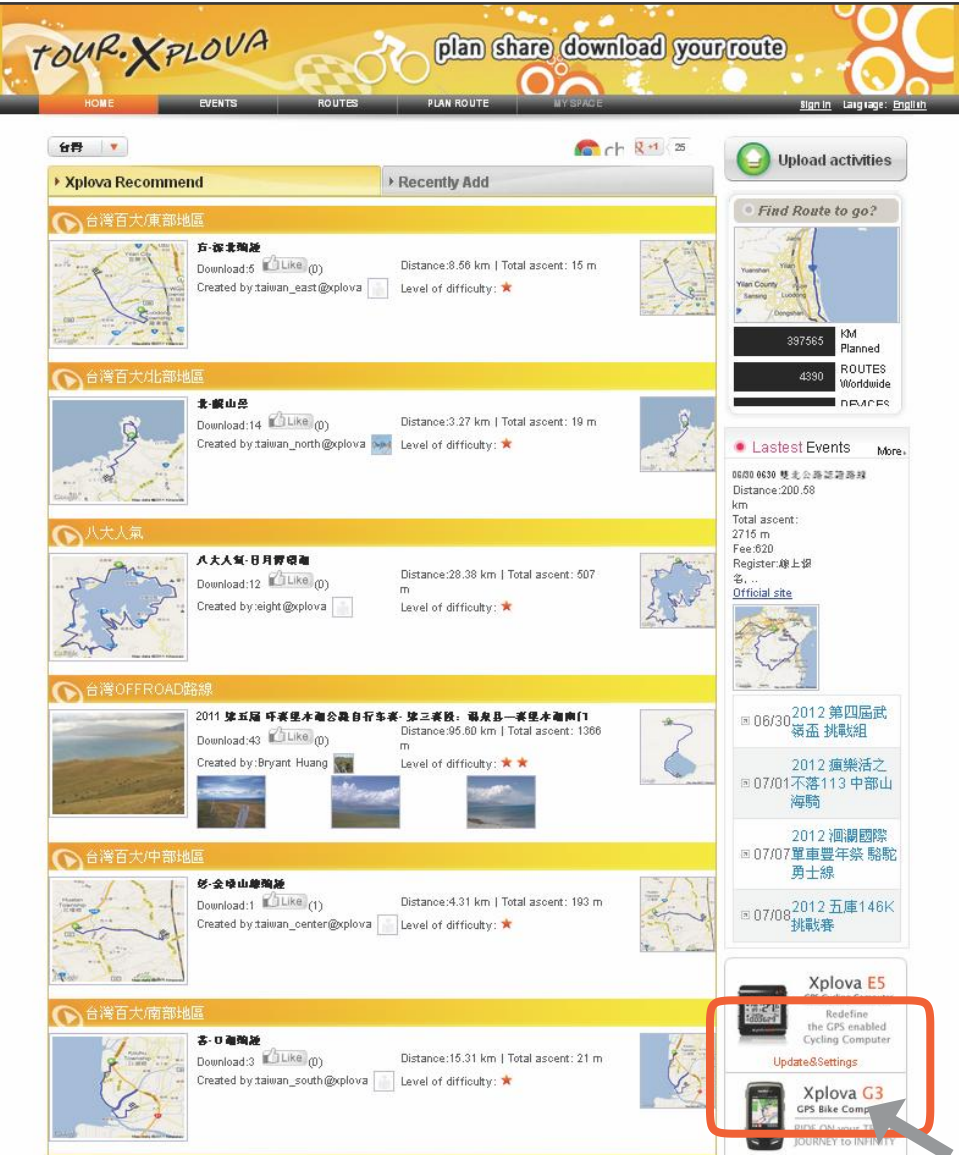

- **3.** 按下更新及设定(Update&Settings) 。
- **4.** 启用与允许执行Java script。
- **5.** 依照画面上的指示说明下载软件。

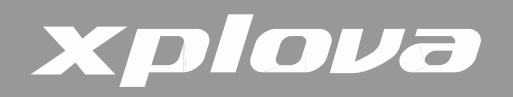

更新软件

- **1.** 关闭Xplova E5。
- **2.** 在您的计算机上,浏览并双击XplovaE5SWUpdater.exe的更新档案,即会出现下列 画 面。

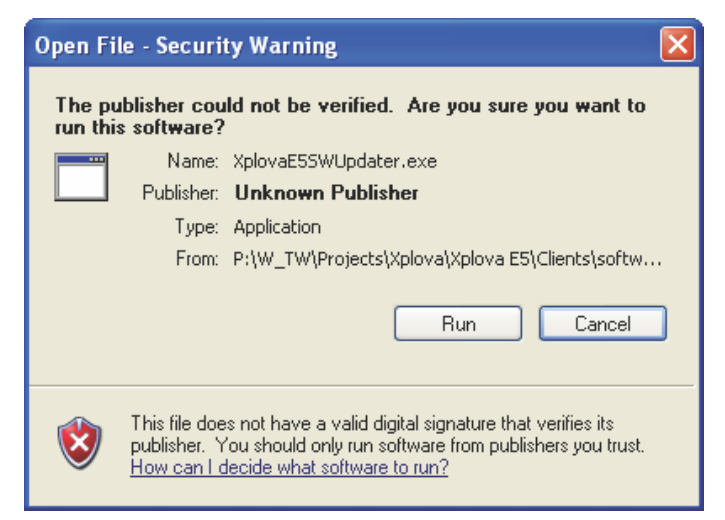

- **3.** 点击执行(Run), 就会出现下列画面。
	- **移除USB传输线(1)。**
	- 并将E5关机(2)。

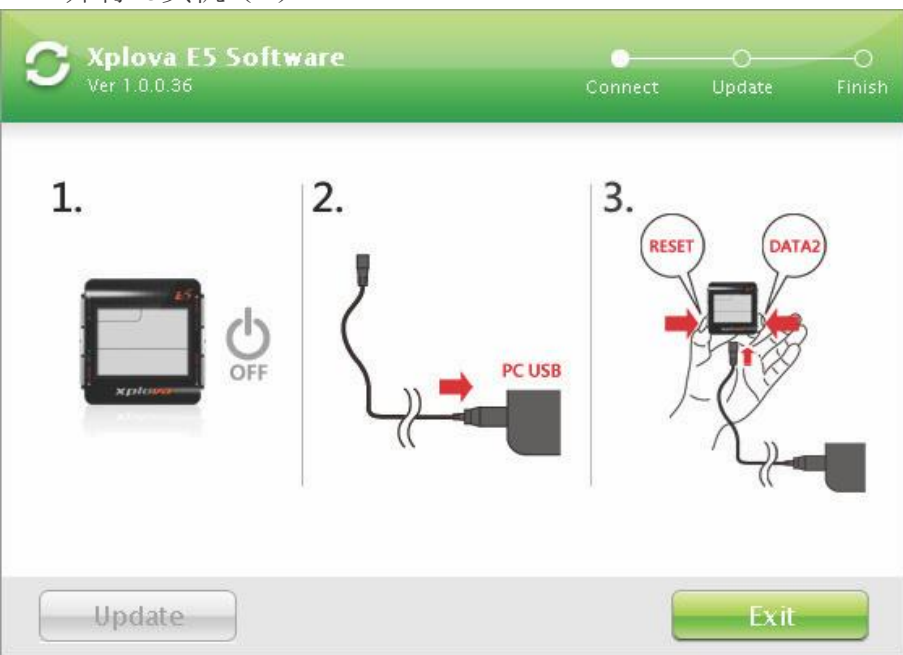

- **4.** 将线随附的USB传输线的一端连接Xplova E50
- 5. 同時按住 JLAP/RESET<sup>9</sup>和 DATA2 / BIKE 然后将USB传输线的另一端连接计算机。
- 6. 等候Xplova E5背光闪烁,然后松开よLAP/RESET<sup>9和</sup>■DATA2/BIKE 按钮。

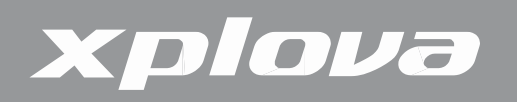

**7.** 您的计算机上会出现下列画面。单击更新(Update) 。

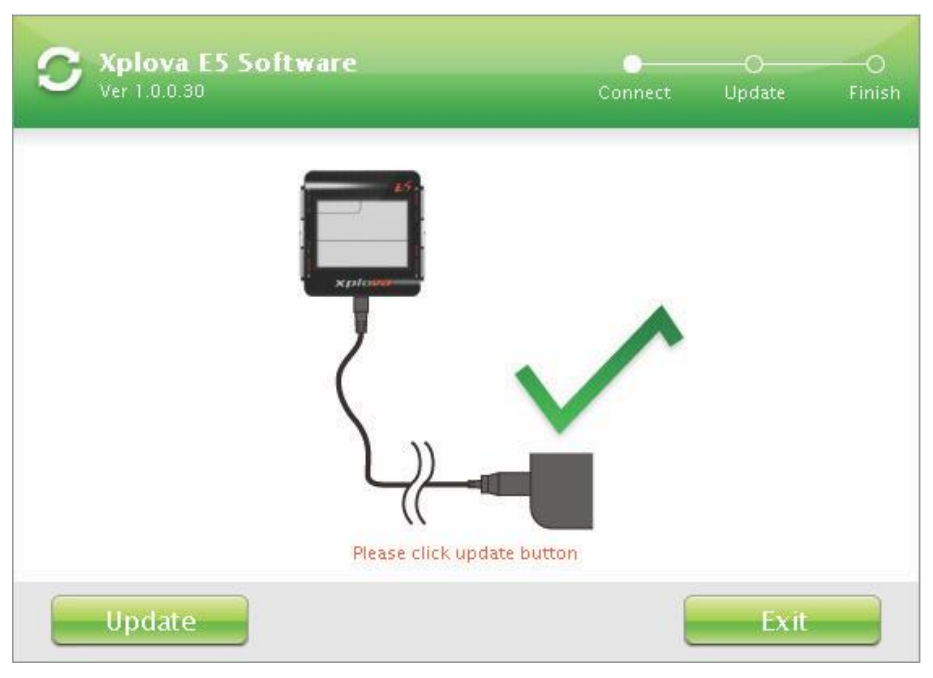

**8.** 可能需要一些时间完成更新, 更新过程中请勿拔除USB传输线。

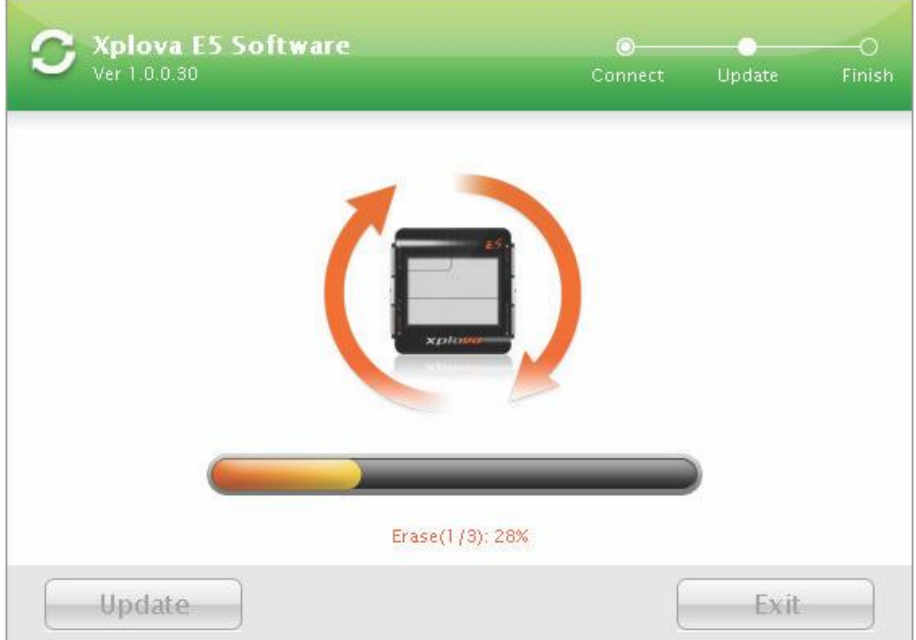

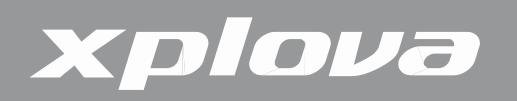

**9.** 出现下列画面时,单击退出(Exit)关闭画面。

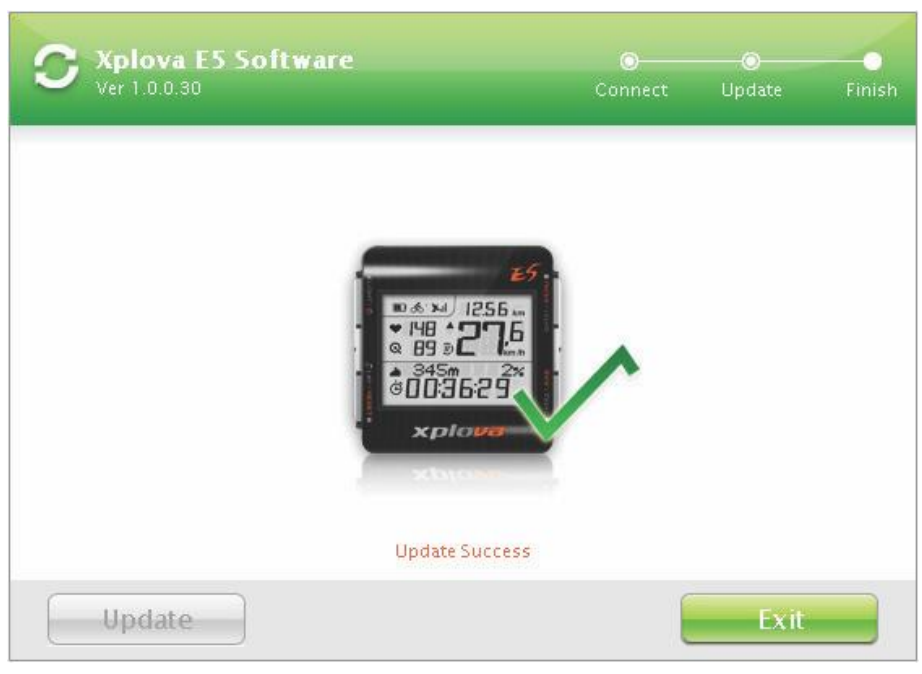

**10.** 将USB传输线从Xplova E5和计算机拔除。

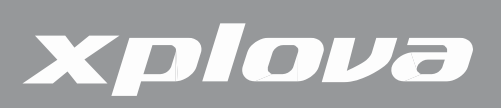

附录

规格

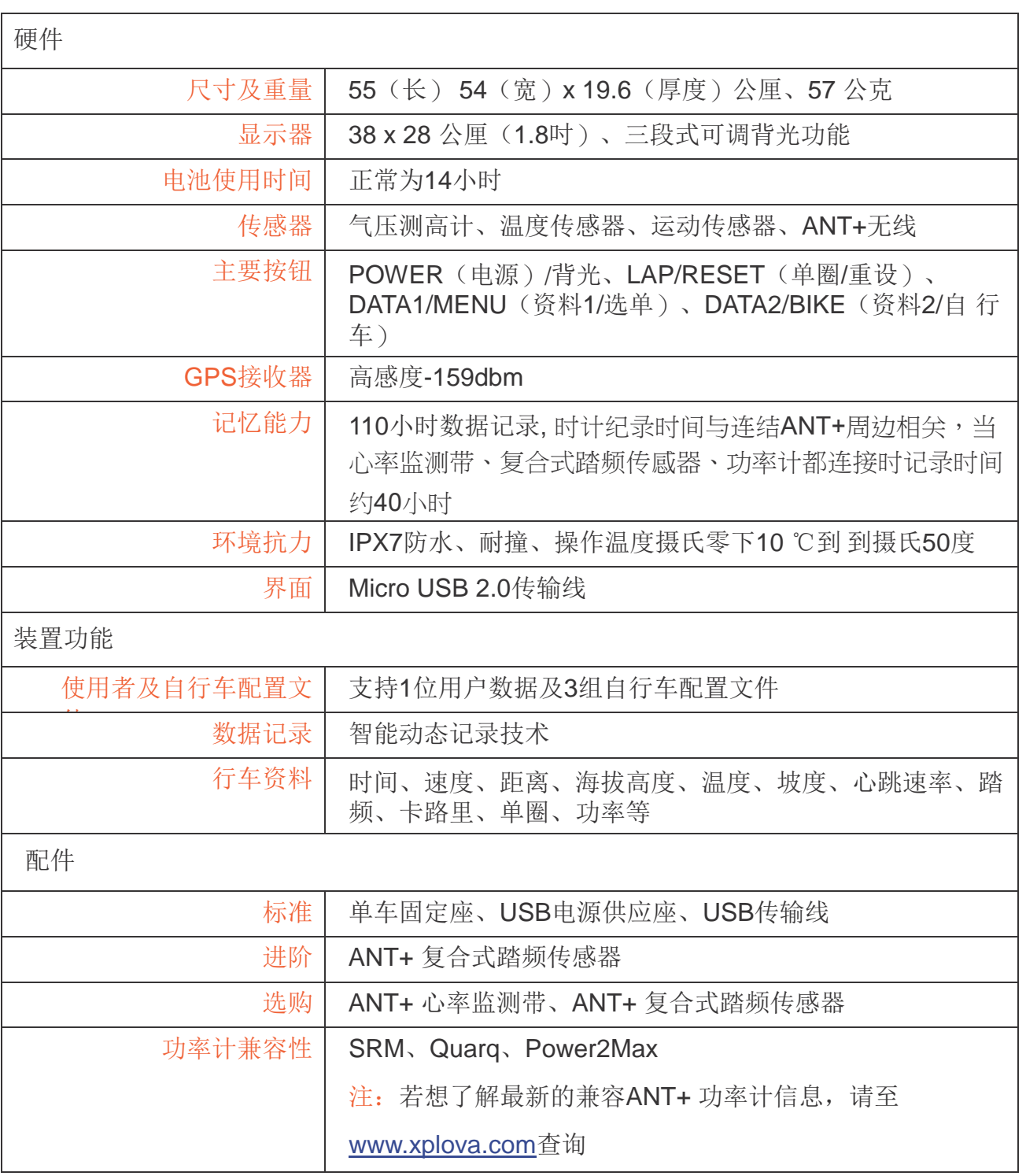

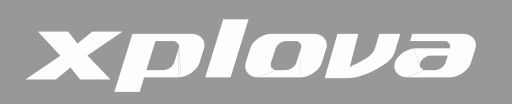

## 轮径尺寸表

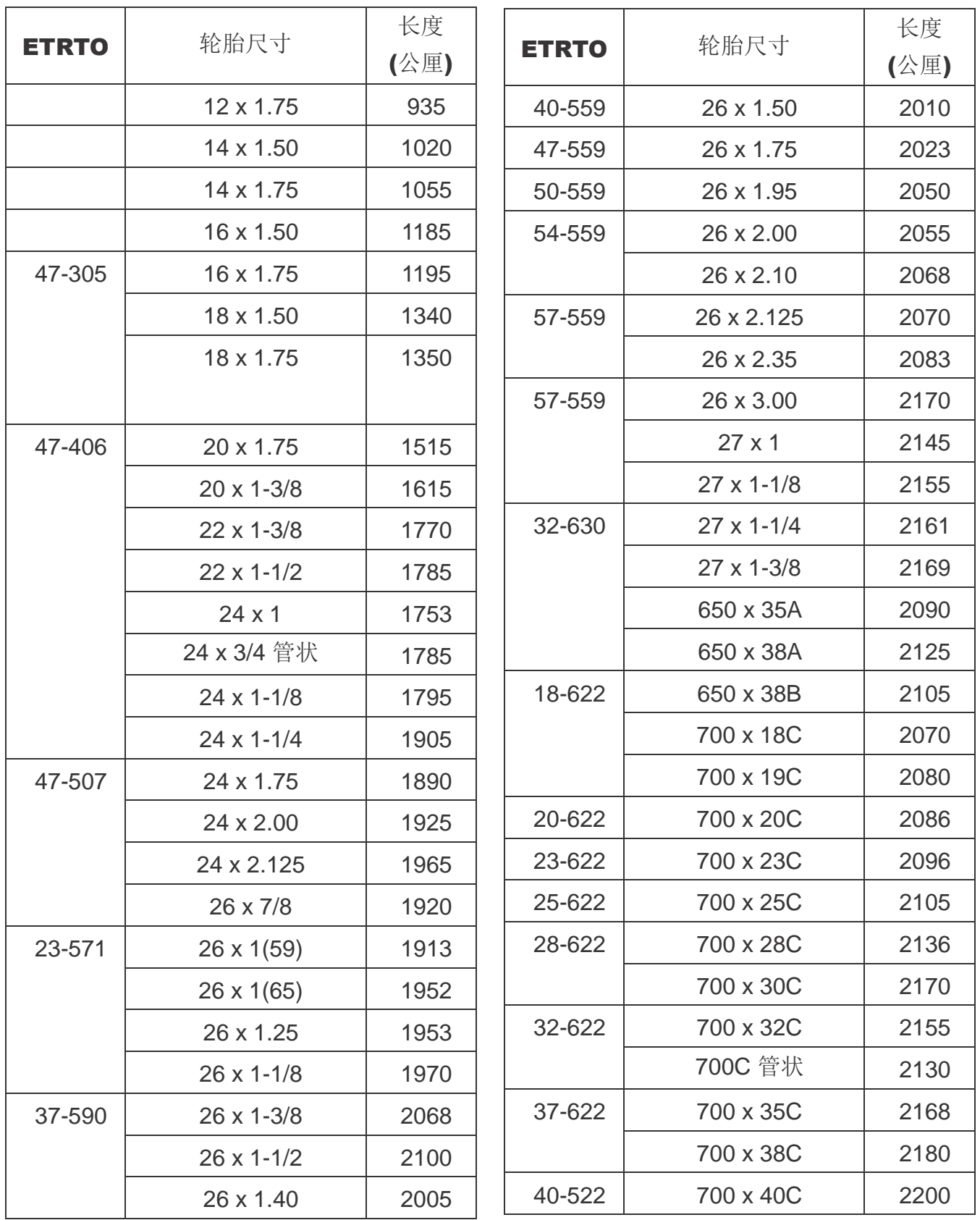

注:实际的轮径尺寸可能会因为不同的轮胎品牌、胎压及轮胎摩擦程度而稍有不同。

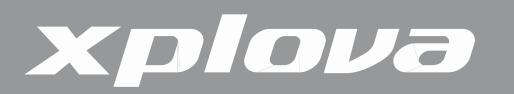

### 重要声明

#### Duales System Deutschland GmbH Participant

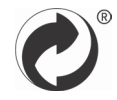

#### CE Declaration of Conformity (CENELEC Europe)

 $\epsilon$ 

#### WEEE directive

Disposal of Waste Electrical and Electronic Equipment by users in private households in the European Union.

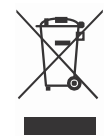

This symbol on the product or on the packaging indicates that this can not be disposed of as household waste. You must dispose of your waste equipment by handling it over to the applicable take-back scheme for the recycling of electrical and electronic equipment. For more information about recycling of this equipment, please contact your city office, the shop where you purchased the equipment or

your household waste disposal service. The recycling of materials will help to conserve natural resources and ensure that it is recycled in a manner that protects human health and environment.